Інформатика

Ривкінд Й. Я., Лисенко Т. І., Чернікова Л. А., Шакотько В. В.

«Інформатика»

підручник для 5 класу закладів загальної середньої освіти

### **ДОРОГІ П'ЯТИКЛАСНИЦІ ТА П'ЯТИКЛАСНИКИ!**

Ви продовжуєте вивчення найсучаснішого шкільного предмета – **інформатики**.

Інформатика – це наука про **інформаційні ресурси** та **інформаційні процеси**, ïðî **комп'ютери** та їх використання.

Інформація відіграє в сучасному суспільстві значну й важливу роль, настільки важливу, що часто його називають інформаційним.

Наше життя неможливо уявити без комп'ютерів. Їх використовують на виробництві, у навчанні, побуті, розвагах тощо. Тому вміння працювати з комп'ютером, використовувати його в різних сферах життя є важливою ознакою сучасної людини.

На уроках інформатики в 5-му класі ви згадаєте, що таке інформація та інформаційні процеси. Дізнаєтеся, що таке повідомлення та дані. Шукатимете відомості в Інтернеті та зберігатимете їх на носіях даних. Навчитеся виконувати операції над файлами та папками не лише на вашому комп'ютері, а й у локальній мережі. Ви продовжите опрацьовувати текстові дані та складати алгоритми в середовищі **Scratch**. Опановані знання та навички застосовуватимете під час виконання навчальних проектів. І в цьому вам допоможе цей підручник.

Навчальний матеріал підручника поділено на розділи. Кожний розділ складається з пунктів, які, у свою чергу, містять підпункти . На початку кожного пункту наведено запитання для повторення вивченого. Відповіді на них полегшать розуміння та засвоєння нового матеріалу. Ці запитання позначено  $\epsilon$ .

Уважно читайте матеріал, викладений у підручнику. Звертайте особливу увагу на основні поняття та терміни, які потрібно запам'ятати. Їх виділено в тексті напівжирним шрифтом або кур*ñèâîì*. Головне зібрано в кінці кожного пункту в окремій рубриці «**Найважливішев цьому пункті**». Тренувальні вправи для відпрацювання основних практичних навичок наведено в рубриці «Працюємо з комп'ютером».

Для кращого сприйняття й розуміння навчального матеріалу підручник містить багато малюнків, таблиць, зображень екрана монітора тощо.

Наприкінці кожного пункту розміщено запитання для самоконтролю **«Дайте відповіді на запитання»**. Рекомендуємо опрацювати їх після вивчення навчального матеріалу пункту.

Якщо при цьому виникатимуть труднощі, прочитайте текст пункту ще раз – і знайдете там потрібну інформацію. Біля кожного із запитань є позначка, що вказує, якому рівню навчальних досягнень воно відповідає:

° – початковому й середньому рівням;

– достатньому рівню;

\* – високому рівню.

Так само позначено й рівні практичних завдань у рубриці **«Виконайте завдання»**, які розміщено після кожного пункту. Завдання, які авторський колектив рекомендує для роботи вдома, позначено ... Над завданнями з позначкою ... доціль-

но попрацювати в парах або невеликих групах.

Підручник містить також завдання **практичних робіт**, які авторський колектив рекомендує для виконання всім учням.

У кінці підручника розміщено **Словничок**. Ним ви можете скористатися, якщо під час вивчення нового матеріалу трапився термін чи поняття, значення якого не пам'ятаєте, або під час підготовки до підсумкового уроку з теми.

Авторський колектив намагався створити підручник, який буде корисний і цікавий для всіх учнів. Тому, крім основного матеріалу, пункти підручника містять рубрики:

- **ПРИЗ «Для тих, хто хоче знати більше»;**
- «Для тих, хто працює з OC **Windows ХР**»;
- «Для тих, хто працює з OC **Linux**»;
- <sup>2</sup> «Чи знаєте ви, що...»;

• Тлумачний словник термінів і понять (на зеленому тлі)**.** 

Файли-заготовки для виконання завдань і практичних робіт розміщено в Інтернеті за адресою *http://sites.google.com/pu.org.ua/ allinf*

## *Бажаємо вам успіхів у вивченні найцікавішої та найсучаснішої науки – ІНФОРМАТИКИ!*

## **Розділ 1.** Інформаційні процеси та системи

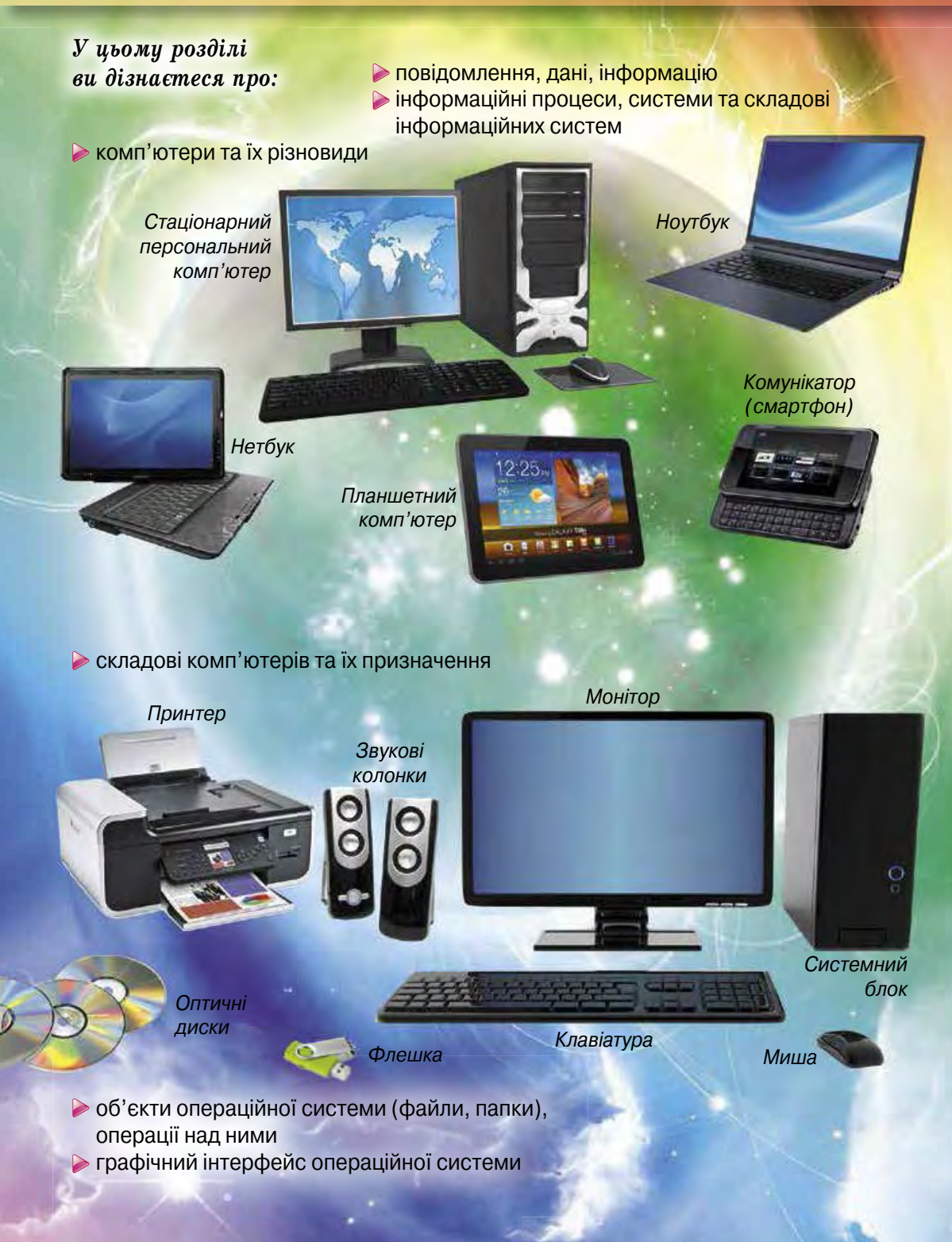

# 1.1. ПОВIДОМЛЕННЯ, IНФОРМАЦIЯ. IНФОРМАЦIЙНI ПРОЦЕСИ. ДАНI

- **1.** Які правила безпеки життєдіяльності й поведінки в класі з комп'ютерною технікою ви знаєте? Назвіть їх.
	- **2.** Що таке повідомлення? Як людина сприймає повідомлення?
	- **3.** Як ви розумієте, що таке інформація?

### **І ЗНОВУ В КОМП'ЮТЕРНОМУ КЛАСІ**

Ви вже неодноразово проводили уроки в комп'ютерному класі й знаєте, що використання комп'ютерної техніки потребує неухильного дотримання правил поведінки та безпеки життєдіяльності. Цих правил слід дотримуватись як у школі, так і вдома. Нагадаємо їх.

*Äî ïî÷àòêó ðîáîòè ç êîìï'þòåðîì:* 

- з дозволу вчителя займіть своє робоче місце за комп'ютером, налаштуйте висоту стола, стільця, підставки для ніг (за потреби), кут нахилу монітора так, щоб (мал. 1.1):
	- ♦ середина екрана монітора знаходилася трохи нижче від горизонтальної лінії зору;
	- ♦ відстань від очей до поверхні екрана становила приблизно 50 см;
	- ♦ лінія від очей до центра екрана монітора була під кутом 90° до площини екрана;
	- ♦ пальці рук вільно лежали на клавіатурі або тримали мишу;
	- ♦ руки утворювали в ліктьовому суглобі кут, близький до 90°;
	- ♦ клавіатура лежала на поверхні стола або на спеціальній полиці на відстані 10–30 см від краю і була трохи нахилена;
	- ♦ спина спиралася на спинку стільця;
	- ♦ ноги спиралися на підлогу або на спеціальну підставку;
- наведіть лад на робочому столі, приберіть з нього предмети, які не потрібні для роботи (мал. 1.2);

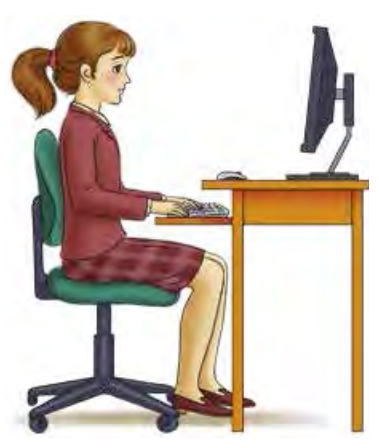

*Мал. 1.1.* Постава під час роботи з комп'ютером

- перевірте чистоту своїх рук, за потреби вимийте їх і витріть насухо;
- за потреби з дозволу вчителя і тільки спеціальною серветкою протріть екран монітора, клавіатуру, килимок і мишу;
- перевірте відсутність зовнішніх пошкоджень комп'ютерного обладнання, у разі їх наявності повідомте вчителя;
- з дозволу вчителя ввімкніть комп'ютер.

*Під час роботи з комп'ютером:* 

- тримайте робоче місце охайним, не розміщуйте на ньому сторонніх речей;
- витримуйте правильну поставу не нахиляйтеся близько до поверхні екрана, не згинайтеся, тримайте руки без напруження (мал. 1.3);
- після 15–20 хв роботи або в разі відчуття втоми виконайте вправи для очей і для зняття м'язового напруження (у класі – під керівництвом учителя) (мал. 1.4);
- не намагайтеся самостійно усунути перебої в роботі комп'ютера, у разі їх виникнення негайно покличте вчителя;
- не торкайтеся задніх стінок монітора та системного блока, не чіпайте дротів живлення;
- акуратно вставляйте і виймайте змінні носії і лише з дозволу вчителя;
- не торкайтеся екрана монітора руками (це забруднює і псує його покриття);
- категорично забороняється знімати кришки корпусів пристроїв комп'ютера, самостійно, без дозволу вчителя , приєднувати й від'єднувати пристрої комп'ютера.

#### *Після закінчення роботи:*

- приберіть своє робоче місце;
- з дозволу вчителя вимкніть комп'ю тер або закінчіть сеанс роботи.

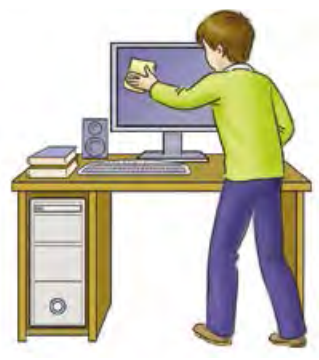

*Мал. 1.2.* Тримайте робоче місце в чистоті

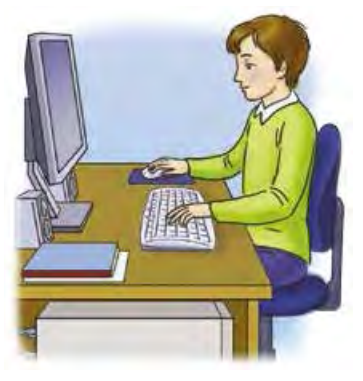

*Мал. 1.3.* Під час роботи з комп'ютером

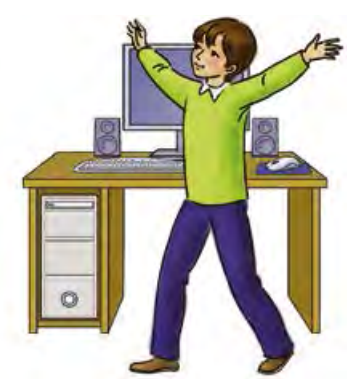

*Мал. 1.4.* Своєчасно знімайте втому

**7**

### **ПОВІДОМЛЕННЯ**

Життя людини неможливе без спілкування, а спілкування здійснюється через повідомлення. Наведемо приклади деяких з них. Повідомленнями є:

- картина художниці Катерини Білокур про дивовижний світ природи навколо нас (мал. 1.5);
- сигнал світлофора про заборону переходу через дорогу (мал. 1.6);
- спів півня, який сповіщає, що настав ранок (мал. 1.7);
- SMS-повідомлення від подруги (друга) з вітанням із днем народження (мал. 1.8);

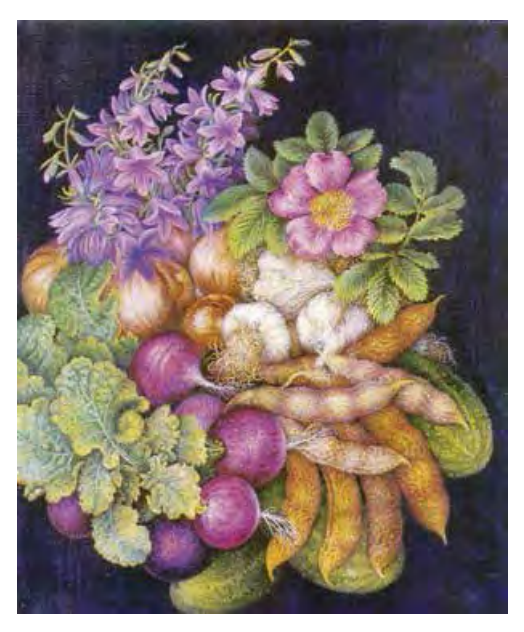

*Мал. 1.5. Катерина Білокур*. Натюрморт *Мал. 1.6.* Сигнал світлофора

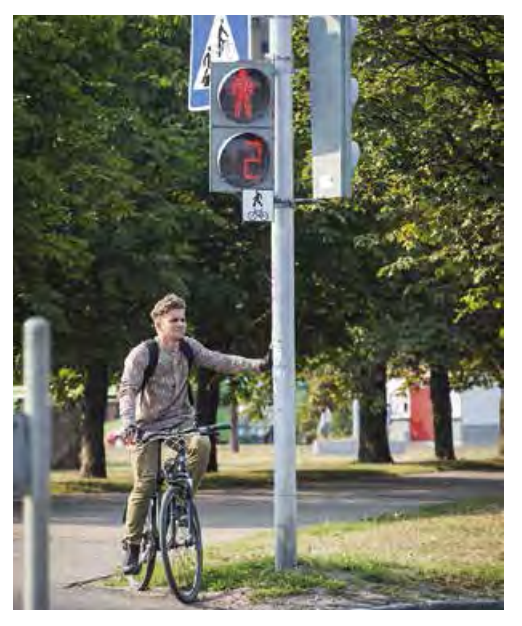

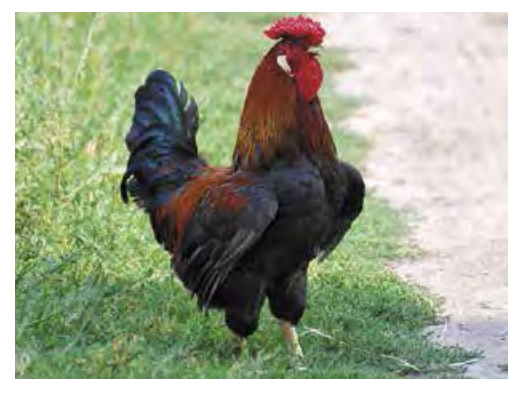

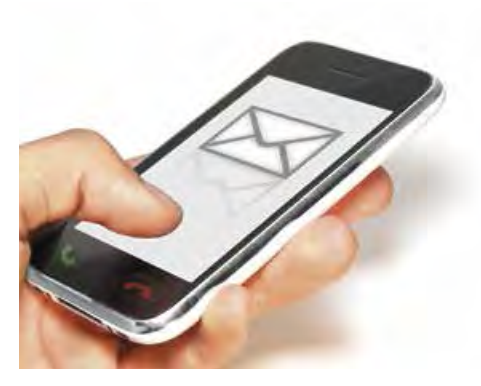

*Мал. 1.7.* Півень *Мал. 1.8.* SMS-повідомлення

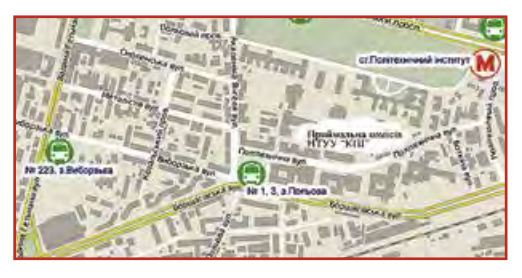

*Мал. 1.9.* Зупинки громадського транспорту

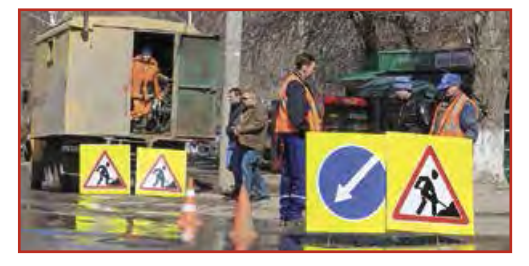

*Мал. 1.10*. Знак проведення дорожньо-ремонтних робіт

- позначення на карті міст зупинок громадського транспорту (мал. 1.9);
- знак проведення дорожньо-ремонтних робіт (мал. 1.10).

Ви можете самі навести ще багато прикладів різноманітних повідомлень.

### **ОТРИМАННЯ ПОВІДОМЛЕНЬ ЛЮДИНОЮ**

Людина отримує повідомлення з навколишнього світу, використовуючи свої органи чуття. Ви вже знаєте основні з них, такі як слух, зір, смак, нюх, дотик. Залежно від того, які органи чуття людини сприймають повідомлення (мал. 1.11), їх можна розподілити на:

- візуальні (сприймаються зором);
- звукові (сприймаються слухом);
- смакові (сприймаються органами смаку);

**Тактильний** (лат. *tactilis* – дотиковий) – пов'язаний з відчуттям дотику, тиску, вібрації.

• нюхові (сприймаються органами нюху);

• тактильні (сприймаються органами дотику) тощо.

Доволі часто в отриманні повідомлень беруть участь одразу кілька органів чуття людини. Наприклад, якщо ми їмо яблуко, то

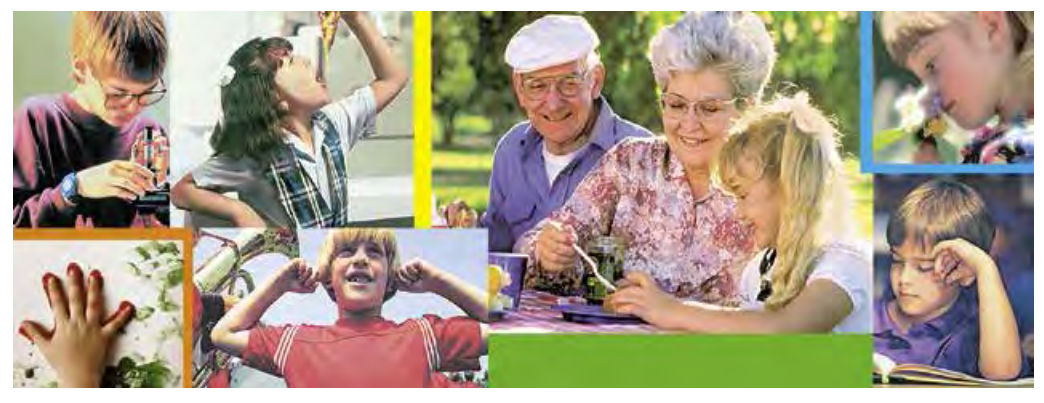

*Мал. 1.11*. Сприйняття повідомлень людиною

відразу отримуємо повідомлення про його колір і форму (*візуальне повідомлення*), тверде воно або м'яке (*тактильне повідомлення*), солодке чи кисле (*смакове повідомлення*), який має аромат (*повідомлення про запах*), ще й можемо прослухати розповідь садівника про його сорт і способи догляду (*звукове повідомлення*). Такі повідомлення називають комбінованими.

#### *Для тих, хто хоче знати більше*

Людина має більше органів чуття, ніж зазначено вище:

- органи, що відчувають зміну положення тіла людини у просторі (вестибулярний (лат. *vestibulum* – передпокій, вхід) апарат);
- органи, що відчувають зміну температури зовні та всередині тіла людини;
- органи, що реагують на зміну положення окремих частин тіла, їх рух;
- органи відчуття болю

тощо.

#### **ІНФОРМАЦІЯ**

Про людину, яка отримала повідомлення про певний об'єкт, кажуть, що вона поінформована або що вона отримала повідомлення про об'єкт. Тобто відомості є наслідком аналізу повідомлень чи результатів спостережень, які отримала людина, та синтезу відповідних висновків.

Проте, отримавши однакові повідомлення, люди не завжди доходять згоди щодо висновків, які вони зробили на основі аналізу цих повідомлень. Наприклад, скуштувавши яблуко, перший учень сказав, що воно солодке, другий – що кисле, а третій – що гіркувате. Глядачі, переглянувши футбольний матч, по-різному оцінюють дії судді в разі призначення одинадцятиметрового штрафного удару. Прочитавши підручник, деякі з учнів самостійно впоралися з виконанням вправи, а інші мали додатково послухати пояснення вчителя.

Інформація, яку отримує людина, залежить не тільки від опрацювання повідомлень і підготовки відповідних висновків, але й від роботи органів чуття людини. Доволі часто люди неоднаково сприймають кольори, звуки, не кажучи вже про смак і запах. Значною мірою сприйняття й тлумачення повідомлень залежить від знань і попереднього досвіду людини.

Отже, можна сказати, що **інформація** – це результат сприйняття й опрацювання повідомлень, які людина отримала від інших людей чи результатів спостережень за навколишнім світом, що також залежить від особливостей самої людини, її життєвого досвіду, бази знань, кмітливості тощо.

### **ІНФОРМАЦІЙНІ ПРОЦЕСИ**

Процеси **передавання**, **опрацювання**, **зберігання** повідомлень називають інформаційними процесами.

Для висловлення своїх думок людина використовує усне й писемне мовлення, спеціальні символи й позначки, мистецькі îбрази тощо.

**Процес** (лат. *processus* – просування, рух уперед) – хід розвитку чого-небудь.

Передавання повідомлень здійснюється не тільки безпосередньо між людьми. Людина може передавати повідомлення й різноманітним пристроям. Наприклад, натиснувши кнопку потрібного поверху в ліфті, ми передаємо йому повідомлення, на який поверх ліфту потрібно піднятися. І навпаки, може відбуватися передавання повідомлення від пристрою, наприклад термометра, людині, яка дивиться на нього.

Повідомленнями можуть обмінюватися й технічні пристрої, наприклад, ви можете передати SMS-повідомлення зі свого телефона на телефон товариша чи товаришки (мал. 1.12). Передавати повідом лення можна також від одного комп'ютера до іншого.

Для передавання повідомлень використовують кабельне й супутникове телебачення, мобільний і дротовий телефонний зв'язки, поштову службу, спеціальних кур'єрів тощо.

У процесі передавання повідомлень обов'язково беруть участь два об'єкти – **передавач** (джерело повідомлень) і **приймач**. Ваш товариш, що розповідає цікаву історію, є передавачем повідомлення, а ті, хто його слухають, – приймачами повідомлення. Приймачами повідомлень також є водії, що отримують повідомлення від передавача – світлофора.

Для зберігання повідомлень сучасна людина використовує різноманітні носії (мал. 1.13):

- власну пам'ять (головний мозок);
- $\bullet$  папір;
- кіно- і фотоплівку (останнім часом дедалі рідше);
- магнітні й оптичні диски;
- флеш-карти

тощо.

Мозок людини або тварини, папір, плівка, диск тощо – усе це **носії повідомлень**.

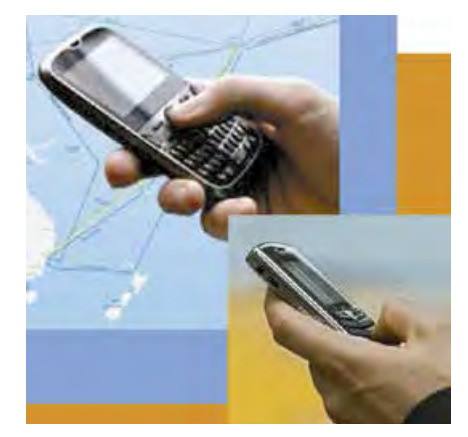

*Мал. 1.12*. Передавання SMS-повідомлення

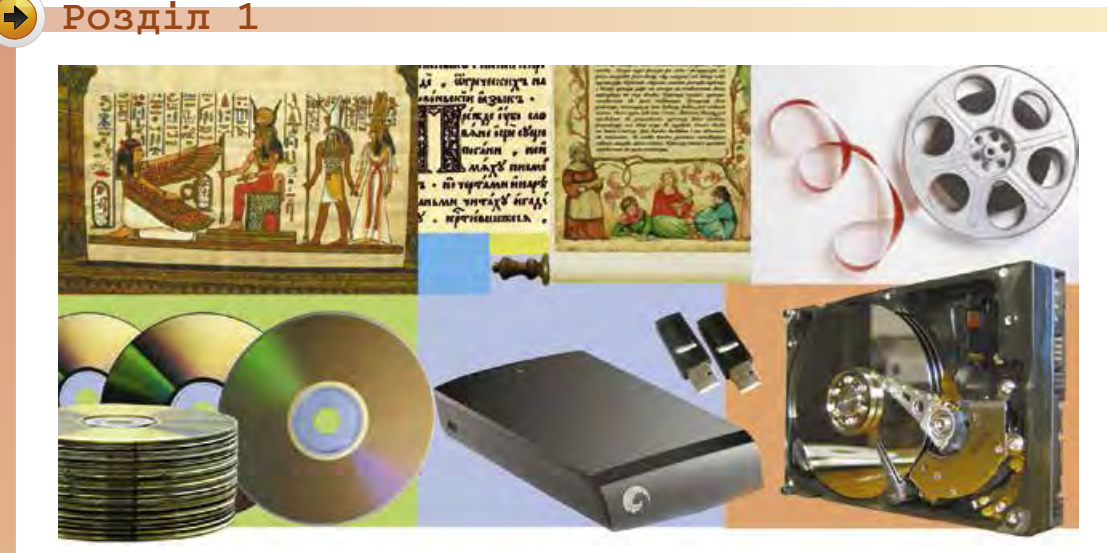

*Мал. 1.13*. Носії повідомлень

Завдяки тому, що збереглися повідомлення давніх цивілізацій, наприклад шумерів, що жили в Азії, на території між річками Тигр і Євфрат (Межиріччя) більш ніж 6 тис. років тому, можемо не тільки дізнатися про їхні наукові досягнення в галузі математики, астрономії, будівництва тощо, але й прочитати повідомлення про їхній побут, поточні справи та стосунки в родинах. Шумери зберігали свої повідомлення на глиняних табличках (мал. 1.14), велику кількість яких знайдено під час розкопок стародавніх міст.

А представники трипільської культури, що жили приблизно в той самий час на території нинішньої України, на жаль, не залишили нам повідомлень у вигляді тексту. Про їхнє життя ми можемо здогадуватися тільки на підставі побутових речей і глиняних скульптур людей, звірів, птахів тощо.

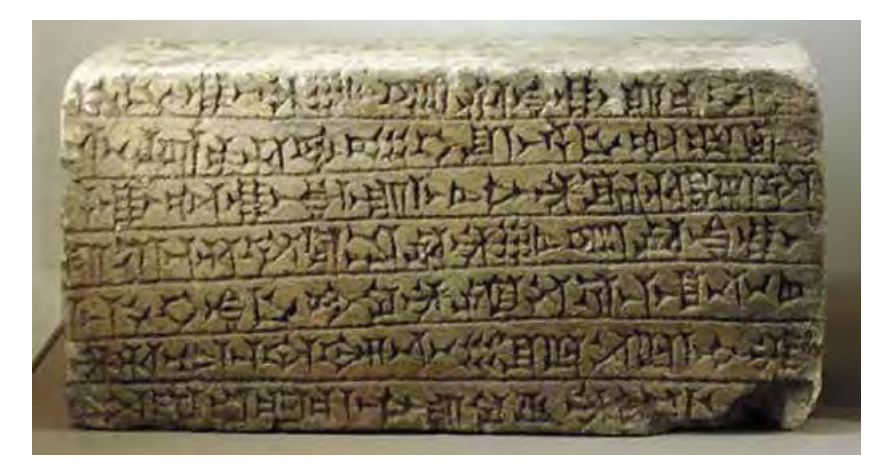

*Мал. 1.14*. Глиняна табличка з повідомленням шумерською мовою

Результатом опрацювання повідомлень є нове повідомлення, що фіксується в пам'яті людини або на іншому носії. Так, розв'язавши задачу, ви записуєте відповідь – нове повідомлення. Працюючи з підручником, читаєте текст, розглядаєте малюнки чи схеми. Таким чином ви *опрацьовуєте повідомлення*. Навіть не замислюючися над своїми діями, ви складаєте символи тексту в слова, а слова – у речення. Отже, ви дізнаєтеся, про що написав автор. Зміст прочитаного залишається у вашій пам'яті у вигляді нового повідомлення.

Прослухавши запитання від товаришки чи товариша про враження від переглянутого фільму, ви опрацьовуєте його та створюєте нове повідомлення – розповідь про основні моменти фільму та свої відчуття від перегляду.

Будь-яке перетворення повідомлення є його опрацюванням:

- переклад тексту іншою мовою;
- складання схеми руху від дому до школи;
- малювання натюрморта за зразком;
- відтворення піаністом музичного твору за нотним записом тощо.

#### *Для тих, хто хоче знати більше*

Доволі поширеним є твердження, що розвиток мислення людини прямо залежить від спілкування з іншими людьми. Тобто в разі відсутності обміну повідомленнями людина не просто повільно розвивається, але в більшості випадків залишається на рівні розвитку дитини двох-трьох років. Це підтверджується прикладами історій про дітей, які випадково потрапляли і тривалий час перебували серед тварин (наприклад, у вовчій зграї). Ті з них, хто жив серед тварин перші кілька років свого життя, повернувшись до людей, так і не змогли навчитися розмовляти.

У 1797 р. в лісах півдня Франції було знайдено хлопчика приблизно 12-ти років,

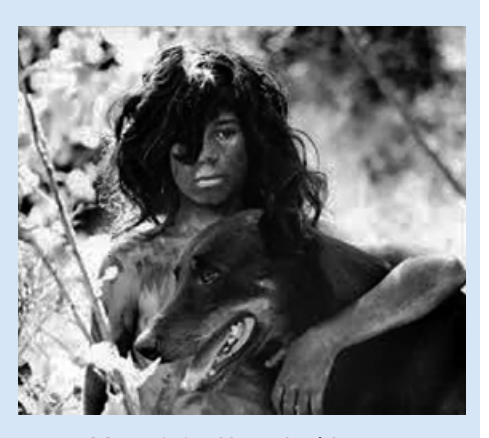

*Мал. 1.15*. Кадр із фільму «Дика дитина»

якого назвали Віктором з Авейрона. Хлопчика спеціально досліджували вчені для пізнання відмінностей між людиною і твариною. Вважається, що Віктор прожив близько 7 років один у лісі до того, як його знайшли. Хлопчик не вмів говорити й поводився, як дикий звір. Незважаючи на значні зусилля вчених, він так і не навчився говорити, міг вимовляти тільки «О, Боже» та «молоко». Його історія стала основою для французького кінофільму «Дика дитина» (мал. 1.15).

Опрацьовувати повідомлення людина може з використанням різноманітних пристроїв:

- після натиснення на клавішу клавіатури на екрані монітора з'являється зображення літери;
- після отримання мобільним телефоном сигналу виклику вмикається мелодія дзвінка виклику;
- після натиснення на кнопку фотоапарата він робить знімок;
- після вставлення платіжної картки до термінала відбувається опрацювання даних про наявність коштів на рахунку власника картки й на екран виводиться відповідне повідомлення тощо.

Слід зауважити, що всі операції в зазначених пристроях здійснюються в порядку, який передбачений для людини.

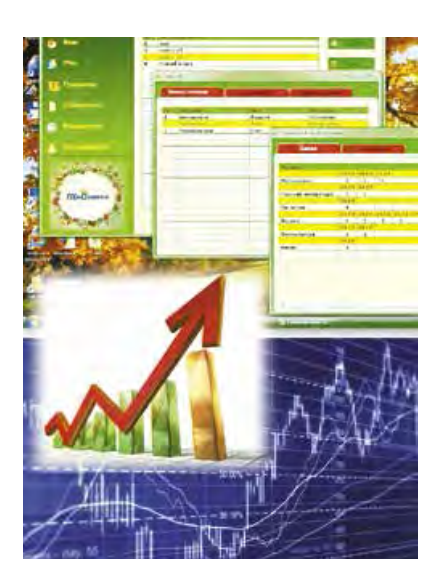

*Мал. 1.16*. Дані, які може опрацьовувати людина

#### **ДАНІ**

Для зберігання, передавання, опрацювання повідомлень (особливо тих, що передбачають використання різноманітних технічних пристроїв) їх подають у спеціальному вигляді.

**Дані** – це повідомлення, які подано так, що їх зручно зберігати, передавати та опрацьовувати.

Дані, які використовує людина, може бути подано числами, словами, звуками, графічними зображеннями, спеціальними позначеннями (мал. 1.16).

Для здійснення операцій зі зберігання, опрацювання та передавання повідомлень з використанням сучасних технічних пристроїв ці повідомлення подають здебільшого у вигляді послідовності електричних сигналів.

#### *Найважливіше в цьому пункті*

Використання комп'ютерної техніки потребує суворого дотримання правил поведінки та безпеки життєдіяльності.

Людина існує в навколишньому світі, отримуючи **повідомлення** від об'єктів живої та неживої природи, здійснюючи спілкування з іншими людьми безпосередньо або з використанням технічних пристроїв. Залежно від того, які органи чуття людини сприймають повідомлення, їх можна розділити на візуальні, звукові, сма*кові*, *нюхові*, *тактильні* тощо.

**Інформація** – це результат сприйняття й опрацювання повідомлень, які людина отримала від інших людей чи результатів спостережень за навколишнім світом, що також залежить від особливостей самої людини, її життєвого досвіду, бази знань, кмітливості тощо.

Процеси *передавання, опрацювання, зберігання* повідомлень називають **інформаційними процесами**.

У процесі *передавання* повідомлень обов'язково беруть участь два об'єкти – **передавач** (джерело повідомлень) і **приймач**. Для *зберігання* повідомлень сучасна людина використовує різноманітні носії: власну пам'ять (головний мозок), папір, магнітні та оптичні диски, флеш-карти тощо. Результатом опрацювання повідомлень є нове повідомлення, що фіксується в головному мозку людини або на іншому носії.

Повідомлення, які подано так, що їх зручно зберігати, передавати та опрацьовувати, утворюють **дані**.

### *Дайте відповіді на запитання*

- **1 .** Яких правил слід дотримуватися в кабінеті з комп'ютерною технікою; під час роботи з комп'ютером?
- **2 .** Як людина сприймає повідомлення?
- **3 .** Як ви розумієте, що таке інформація?
- **4 .** Для чого людина зберігає повідомлення?
- **5 .** Які носії повідомлень ви використовуєте?
- **6\*.** У чому полягають процеси зберігання, передавання, опрацювання повідомлень?
- **7\*.** Які інформаційні процеси відбуваються під час навчання?
- **8 .** Які пристрої використовує людина, здійснюючи інформаційні процеси?
- **9 .** Що таке дані?

**10\*.** Який зв'язок між повідомленнями й даними?

### *Виконайте завдання*

- **1 .** Наведіть приклади повідомлень, які людина сприймає органами зору, слуху, дотику, нюху, смаку.
- **2 .** Наведіть приклади комбінованих повідомлень.
- **3 .** Укажіть, якими органами чуття людина буде сприймати:
	- а) повідомлення диктора телебачення про погоду з відповідними картинками з даними про температуру, можливість опадів;

- б) повідомлення матроса-сигнальника на флоті про взаємний рух кораблів;
- в) відомості з покажчиків про об'єкти відпочинку в парку;
- г) повідомлення судді футбольного матчу про завершення гри;
- д) повідомлення шкільного дзвоника про перерву;
- е) відомості з табличок на дверях кабінетів у школі;
- ж) малюнки пішохідного переходу на вулиці;
- з) вказівки регулювальника руху автотранспорту;
- и) оголошення диктора на залізничному вокзалі;
- і) розповідь учителя.
- **4.** Назвіть органи чуття, якими людина сприйняла, що:
	- а) цукерка солодка;
	- б) музика гучна;
	- в) небо блакитне;
	- г) іграшка м'яка;
	- д) пісок теплий;
	- е) сіно запашне.
- **5 .** Наведіть приклади інформаційних процесів зі свого повсякденного життя.
- **6\*.** Укажіть, до яких інформаційних процесів належить:
	- а) зйомка кінофільму;
	- б) мислення;
	- в) телефонна розмова;
	- г) ксерокопіювання;
	- д) відповідь учня на уроці;
	- е) написання листа;
	- ж) шифрування повідомлень;
	- з) написання контрольної роботи;
	- и) виставлення семестрових оцінок;
	- і) ведення щоденника;
	- к) фотографування;
	- л) ведення записів на уроці;
	- м) показ пантоміми;
	- н) надсилання листа.
	- **7\*.** Підготуйте повідомлення про те, як тварини і рослини отримують і передають повідомлення.
	- **8 .** Наведіть приклади даних, які ви використовуєте в навчальному процесі.

# 1.2. IНФОРМАЦIЙНI СИСТЕМИ. РОЛЬ IНФОРМАЦIЙНИХ ТЕХНОЛОГIЙ У ЖИТТI СУЧАСНОЇ ЛЮДИНИ

- **1.** Які інформаційні процеси ви знаєте? Назвіть їх.
	- **2.** Опишіть процес передавання повідомлення. Які об'єкти обов'язково беруть у ньому участь?
	- **3.** Опишіть приклади використання комп'ютерів у різних галузях людської діяльності.

### **ІНФОРМАЦІЙНІ СИСТЕМИ**

Як уже зазначалося, для реалізації інформаційних процесів використовують різноманітні засоби.

Розглянемо як приклад систему продажу залізничних квитків на потяги Укрзалізниці. Продаж квитків здійснюється по всій території України і навіть за її межами. Купити квитки можна в касах залізничних вокзалів (мал. 1.17), в автоматах продажу квитків (терміналах) (мал. 1.18), через різноманітні **Система** (грец. σύστημα – поєднання, будова, організація) – сукупність частин, пов'язаних спільним призначенням або дією.

**Термінал** (лат. *terminus* – кінець, кінцева ціль) – комп'ю тер, доступ до якого має багато користувачів. Зазвичай використовується для введення та виведення даних.

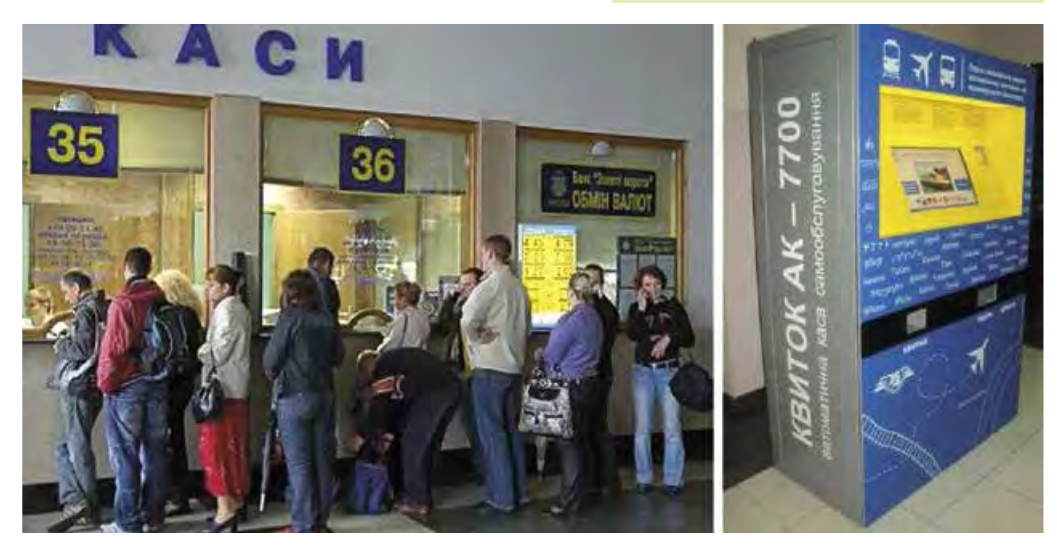

*Мал. 1.17*. Каси продажу квитків на потяги

*Мал. 1.18*. Термінал продажу квитків на потяги

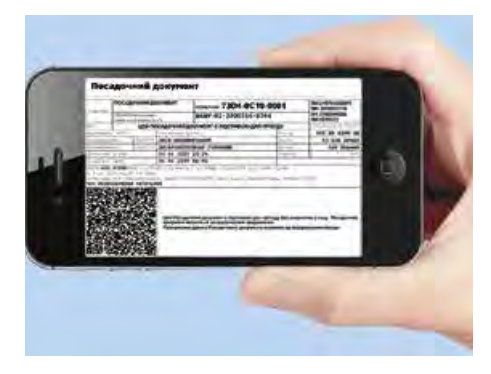

*Мал. 1.19*. Квиток на потяг, куплений з використанням смартфона

інтернет-сайти продажу квитків (наприклад, сайт Укрзалізниці –  $http://www.uz.gov.ua, Thvbar24$ *www.privat24.ua*) тощо. Доступ до сайтів продажу квитків мають користувачі різноманітних комп'ютерів, підключених до Інтернету. Дуже зручно купувати квитки з використанням мобільних комп'ютерів – ноутбуків, планшетних комп'ютерів, смартфонів (мал. 1.19).

У центральному комп'ютері Укрзалізниці містяться дані про всі маршрути потягів, види вагонів у кожному з них. Після купівлі квитків відомості про зайняті місця у вагонах потяга надходять до центрального комп'ю тера. Кожен новий покупець отримує оновлені дані про наявність вільних місць. Наприклад, вони можуть мати вигляд, подібний до зображеного на малюнку 1.20.

На початковому етапі роботи системи продажу квитків працівники залізниці *передають* до центрального комп'ютера відомості

**Маршрут** (франц. *marche* – рух і *route* – шлях) – заздалегідь визначений шлях руху.

**Рейс** (нім. *reisen* – подорож) – рух пасажирів або вантажів за визначеним маршрутом.

про заплановані рейси потягів, про кількість вагонів у кожному з них, про тип вагону (плацкартний, купе, люкс, першого чи другого класу тощо) і кількість місць у ньому. Відповідна програма *опрацьовує* ці дані та *зберігає* в пам'яті комп'ютера. Касир, що здійснює продаж

| Поїзд                                                                                      | Відпровлення                                 |                | В дорозі              |          |               |     | Прибуття                          |          |          |          |            |                                     |                               |  |
|--------------------------------------------------------------------------------------------|----------------------------------------------|----------------|-----------------------|----------|---------------|-----|-----------------------------------|----------|----------|----------|------------|-------------------------------------|-------------------------------|--|
| $-8.8 - 043.7$<br>івано-Франківськ - Київ-<br>пасажирський<br>• Переглянути маршрут поїзда | 00:50<br>Ср 25 травня<br>Львин               |                | 8 год. О хв.          |          | <b>Dela</b>   |     | 08:50<br>Ср 25 травня<br>Кив      |          |          |          |            | Jacocc 25<br>Kynn 22<br>Плацкарт 37 | Вибрати<br>Вибрати<br>Вибрати |  |
| Kyne                                                                                       | <b>195,80 UAH</b><br>14 вільних місць        |                | @ 13 вагон (14 місць) |          |               |     |                                   |          |          |          |            |                                     |                               |  |
| Позначения місць: Доступні <mark>за</mark> Обрані і Недоступні                             |                                              |                |                       |          |               |     | Розташування місць: Нижні Верхні  |          |          |          |            |                                     |                               |  |
| ş,<br><b>WC</b>                                                                            | ä<br>$\mathbf{B}$<br>$\frac{1}{2}$<br>T<br>Ż | 12<br>11<br>Ŷ. | 16<br>15.<br>13       | ខេ<br>17 | 20<br>$10$ 21 | 122 | 26<br>24<br>$\overline{23}$<br>25 | 28<br>27 | 30<br>29 | 32<br>31 | l st<br>33 | 36<br>35                            | <b>WC</b>                     |  |

*Мал. 1.20*. Відомості про наявність вільних місць у вагоні № 13

квитків на потяги, надсилає (передає) на вимогу пасажира запит щодо наявності вільних місць у потягу. У запиті зазначається маршрут (звідки від'їжджатиме пасажир і до якої станції їхатиме), дата та відомості про потяг.

Якщо пасажир не знає точних відомостей про потяг, а тільки дату поїздки, то між ним, касиром і центральним комп'ютером Укрзалізниці може відбутися кілька обмінів повідомленнями, під час яких уточнюється час поїздки, тип потяга та інші відомості.

Якщо пасажира влаштовує час відправлення, тип вагона, місце у

**Плацкартний** (нім. *platz* – місце і *karte* – картка, квиток) **вагон** – вагон, у якому спальні місця не ізольовані.

**Купе** (франц. *coupe* – двомісна карета) – окреме відділення в пасажирському вагоні на два або чотири спальних місця.

вагоні, то касир подає команду надрукувати квиток, й одночасно до центрального комп'ютера Укрзалізниці надходить повідомлення, що на цей рейс відповідне місце вже зайнято. Відомості про купівлю квитка на даний рейс опрацьовуються та заносяться в пам'ять центрального комп'ютера. Подібним чином відбувається обмін повідомленнями й тоді, коли пасажир купує квиток з використанням Інтернету або термінала.

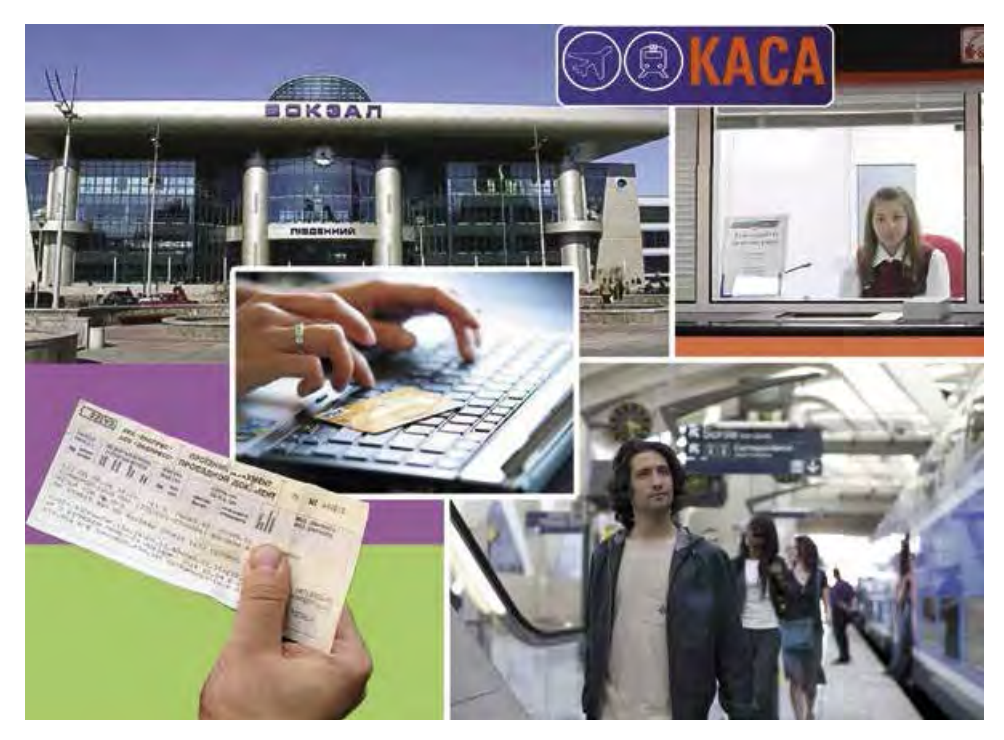

*Мал. 1.21*. Робота складових системи продажу залізничних квитків

Як бачимо, під час роботи системи з продажу квитків на потяги відбуваються різні інформаційні процеси: *передавання*, *опрацювання* та *зберігання* повідомлень. Системи, які забезпечують здійснення інформаційних процесів, називають **інформаційними си стемами**.

Інформаційними системами, але вже з іншими завданнями, є система керування польотами літаків, служба прогнозування погоди, бібліотека, служба новин на телебаченні, довідкова система Верховної Ради тощо. Слід зауважити, що інформаційні системи існували давно, тільки інформаційні процеси в них здійснювались або вручну, або з використанням механічних пристроїв. Використання комп'ютерної техніки, й особливо комп'ютерних мереж, значно пришвидшило виконання інформаційних процесів у інформаційних системах.

*Основними складовими комп'ютеризованих інформаційних систем є* **технічні пристрої**, що використовуються для передавання, зберігання та опрацювання повідомлень, та **комп'ютерні програми**, за вказівками яких здійснюються всі названі інформаційні процеси.

Більшість дій у сучасних інформаційних системах автоматично виконуються відповідними комп'ютеризованими пристроями.

Використання комп'ютерної техніки й комп'ютерних програм, як ми зазначали, значно підвищило ефективність роботи інформаційних систем, однак головною дієвою особою в цих системах залишається людина. Адже людина проектує саму інформаційну систему, добирає або створює нову техніку, розробляє комп'ютерні програми, контролює роботу інформаційної системи тощо.

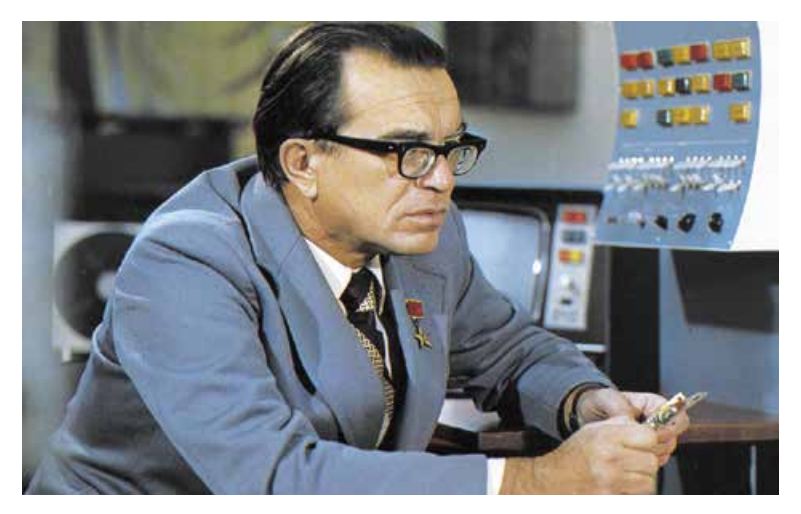

*Мал. 1.22*. Віктор Михайлович Глушков

Віктор Михайлович Глушков (1923–1982) (мал. 1.22), один з найвідоміших українських учених у галузі інформаційних технологій, говорив: «Навряд чи можна сумніватися, що в майбутньому значна частина закономірностей навколишнього світу буде пізнаватися та використовуватися автоматичними помічниками людини. Але настільки ж безсумнівно й те, що все найважливіше у процесах мислення та пізнання завжди належатиме людині».

### **ІНФОРМАЦІЙНІ ТЕХНОЛОГІЇ**

На уроках трудового навчання ви виготовляли різноманітні вироби: з паперу, природних матеріалів, пластиліну тощо. Для їх виготовлення використовували різноманітні матеріали та інструменти, дотримувалися певної послідовності дій. Відомості про послідовність окремих дій під час виготовлення деякого об'єкта, про потрібні для виготовлення матеріали, інструменти та обладнання називають **технологією**.

Існує дуже багато різноманітних технологій. Наприклад, техно-

логія догляду за зерновими культурами, технологія виготовлення телевізора, технологія виготовлення квітки з паперу (мал. 1.23), технологія виготовлення книжки, технологія продажу продовольчих товарів тощо.

У сучасному суспільстві важливе місце посідають **інформаційні технології** (**ІТ**). Інформаційні технології описують особливості здійснення інформаційних процесів з використанням комп'ютерної техніки. Розрізняють інформаційні технології *опрацювання текстів*, *зображень* (малюнків і фотографій) (мал. 1.24), *числових повідомлень*, *çâóêó*, *відео*, *передавання даних комп'ютерними мережами* тощо.

У початковій школі ви ознайомлювалися з опрацюванням графічних зображень із використанням комп'ютера. Ви навчилися створю**Технологія** (грец. τεχνη – майстерність, ремесло і λόγος – слово, учення) – опис способів виготовлення виробів, надання послуг тощо.

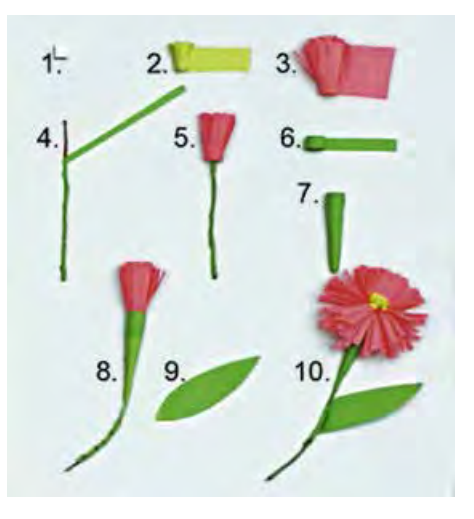

*Мал. 1.23*. Технологія виготовлення квітки з паперу

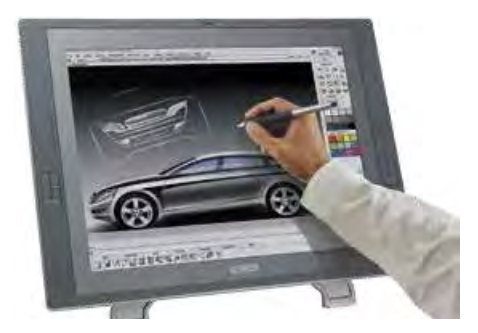

*Мал. 1.24*. Опрацювання зображення з використанням комп'ютера

âати малюнки, редагувати їх та зберігати. Під час роботи з малюнками ви використовували різноманітні інструменти графічного редактора. Можна сказати, що ви оволоділи початковими навичками технології опрацювання зображень з використанням комп'ютера або технології *комп'ютерної графіки*. Також ви ознайомилися і з деякими іншими інформаційними техноло-

гіями – технологією створення й опрацювання текстів, технологією створення й опрацювання презентацій, мережевими технологіями тощо.

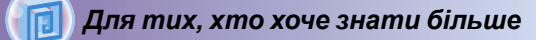

Доволі часто замість терміна «інформаційні технології» уживають термін «інформаційно-комунікаційні технології» (ІКТ). Цим підкреслюється важливе значення у здійсненні інформаційних процесів сучасних засобів комунікації комп'ютерних мереж та інших засобів зв'язку.

## **РОЛЬ ІНФОРМАЦІЙНИХ ТЕХНОЛОГІЙ У ЖИТТІ СУЧАСНОЇ ЛЮДИНИ**

У наш час інформаційні технології знаходять своє застосування в науці, промисловості, торгівлі, управлінні, банківській системі, освіті, медицині, транспорті, зв'язку, сільському господарстві, системі надання допомоги людям з фізичними вадами та інших галузях діяльності людини.

Одне з багатьох застосувань інформаційних технологій у науковій сфері – це проведення уявних дослідів. Адже проведення реальних досліджень у багатьох випадках неможливе. Наприклад, щоб вивчити процеси, що відбуваються між атомами й молекулами речовин, потрібно будувати дуже складні пристрої, витрачати час і значні кошти. Та й використання вже побудованих подібних пристроїв вимагає значних фінансових затрат.

У деяких випадках створити відповідні реальні умови досліду взагалі неможливо, наприклад, неможливо створити умови для дослідження наслідків підвищення температури світового океану на один градус. У таких випадках використовують уявні дослідження. Знаючи закономірності проходження певних природних

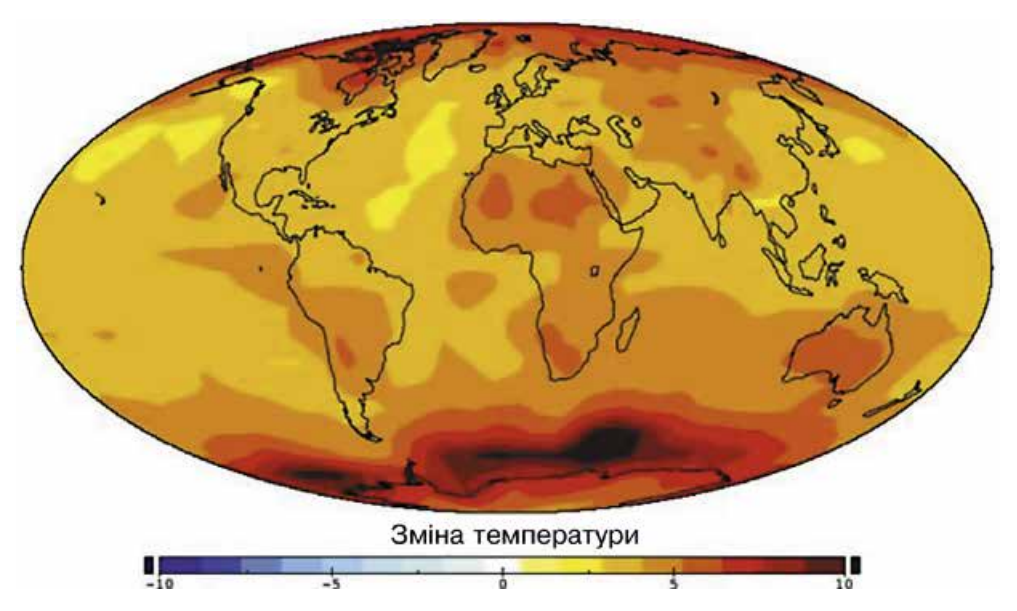

*Мал. 1.25*. Модель зміни температури в 2060 році

процесів, складають комп'ютерну програму, яка прогнозує можливі наслідки таких процесів (мал. 1.25).

Якби в 1986 році замість дослідів над обладнанням Чорнобильської атомної електростанції було використано комп'ютерну перевірку можливих наслідків роботи у змінених умовах, то страшну аварію можна було б запобігти.

Важливу роль відіграють ІТ у виробництві. Моделювання та конструювання виробів з використанням комп'ютера значно скорочує термін їх розробки, підвищує їх ефектив**Модель** (франц. *modele* – зразок, приклад для наслідування) – зразок, що відтворює, імітує будову й дію якого-небудь об'єкта.

ність і якість, знижує вартість. Наприклад, якщо до застосування комп'ютера у проектуванні від моменту виникнення ідеї створення нової моделі автомобіля до її виготовлення проходило 5–6 років, то тепер цей час становить менше ніж 1 рік (мал. 1.26).

Важко сьогодні назвати таку установу, де б не використовували ІТ. Картотеки в бібліотеках і лікарнях, виконані на основі комп'ютерної документації, у багато разів надійніші й зручніші в роботі, ніж традиційні паперові. Бухгалтер сьогодні використовує комп'ютер і за кілька хвилин отримує результати, на які раніше йому були потрібні години або дні. Банкір, не виходячи зі свого кабінету, має змогу стежити за станом справ на біржі, простим натисненням на клавіші перевести на будь-який рахунок певну суму грошей.

*Мал. 1.26*. Модель автомобіля, створена з використанням комп'ютерної програми

У сфері освіти основні завдання ІТ – забезпечити учнів і студентів можливостями отримувати відомості з різноманітних джерел, у різний спосіб і залежно від індивідуальних потреб. Існує велика кількість навчальних, контролюючих, розвивальних, ігрових та інших комп'ютерних програм з різних предметів. Рівень їх складності й ефективності різний. Найпростіші з них використовують для перевірки знань і вмінь учнів з окремих питань, наприклад таблиці множення. Таку програму може скласти навіть учень. Більш складні програми надають учителю інструменти для керування процесом навчання, автоматизують процес перевірки знань (мал. 1.27). З окремими програмами ви вже ознайомилися в початковій школі на уроках з різних навчальних предметів.

Інформаційні технології дають змогу швидко обмінятися електронними листами з друзями, які живуть в іншому місці, поговорити з ними й навіть побачити їх, знайти потрібні дані, підготувати повідомлення до уроку, виконати достатньо складні обчислення, оформити звіт про виконану роботу, послухати музику, подивитися відеофільм, замовити товари й послуги тощо.

Основними напрямами застосування інформаційних технологій є:

• виконання обчислень, що потребують значних затрат часу;

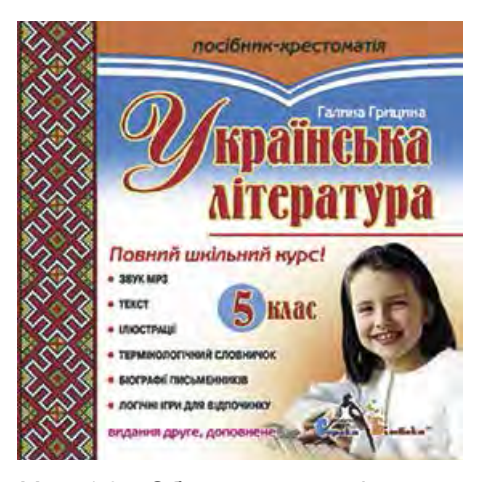

*Мал. 1.27*. Обкладинка комп'ютерної програми з української літератури

**→ Розділ** 

- створення комп'ютерних моделей об'єктів і проведення комп'ютерних дослідів;
- забезпечення роботи різноманітних автоматів і роботів;
- забезпечення зберігання та опрацювання великих обсягів даних;
- забезпечення швидкого обміну даними;
- керування промисловою та побутовою технікою з використанням вбудованих комп'ютерів;
- підтримка вивчення навчальних предметів і дисциплін;
- організація дистанційного навчання учнів, студентів, фахівців, що особливо корисно для віддалених малих населених пунктів,

для людей з обмеженими можливостями тощо.

## *Найважливіше в цьому пункті*

Системи, які забезпечують здійснення інформаційних процесів, називають **інформаційними системами**.

*Основними складовими комп'ютеризованих інформаційних*   $\emph{cucmem}$   $\emph{\epsilon}$  **технічні пристрої**, що використовуються для передавання, зберігання та опрацювання повідомлень, і **комп'ютерні програми**, за вказівками яких здійснюються всі названі інформаційні процеси.

**Інформаційні технології** описують особливості здійснення інформаційних процесів з використанням комп'ютерної техніки. Розрізняють інформаційні технології *опрацювання текстів*, *çî*бражень (малюнків і фотографій), числових повідомлень, звуку, *відео* тощо.

Основними напрямами застосування інформаційних технологій є: *виконання обчислень*, *створення комп'ютерних моделей*, *зберігання та опрацювання великих обсягів даних*, *забезпечення роботи автоматів і роботів*, *керування промисловою та побутовою технікою*, *забезпечення навчання всіх верств населення*, *у тому числі й дистанційно*.

### *Дайте відповіді на запитання*

- **1 .** Що таке інформаційна система? Наведіть приклади.
- **2 .** Які складові інформаційних систем ви знаєте? Поясніть їхнє призначення.
- **3\*.** Які інформаційні системи використовуються у вашій школі? Наведіть приклади та опишіть їхні складові.

- **4 .** Які технології називають інформаційними? Які інформаційні технології ви знаєте з початкової школи?
- **5 .** Яка роль ІТ у сучасному суспільстві? Назвіть основні напрями застосування ІТ.
- **6\*.** Чи застосовуєте ви інформаційні технології в навчанні; у повсякденному житті? Якщо так, то поясніть, які та як.

### *Виконайте завдання*

- **1 .** Наведіть приклади застосування інформаційних технологій у різних галузях діяльності людини.
- **2 .** Визначте, що з наведеного нижче є інформаційними системами:
	- а) кулінарна книга;
	- б) регулювальник руху автомобільного транспорту;
	- в) датчик температури навколишнього середовища;
	- г) система продажу залізничних квитків у касах Укрзалізниці;
	- д) міська телефонна довідкова служба.
	- Відповідь обґрунтуйте.
- **3\*.** Опишіть роботу шкільної бібліотеки як інформаційної системи.
- **4\*.** Назвіть і коротко схарактеризуйте основні напрями сучасного застосування інформаційних технологій.
- **5 .** Заповніть таблицю, указавши, у яких сферах людської діяльності використовуються такі інформаційні технології:

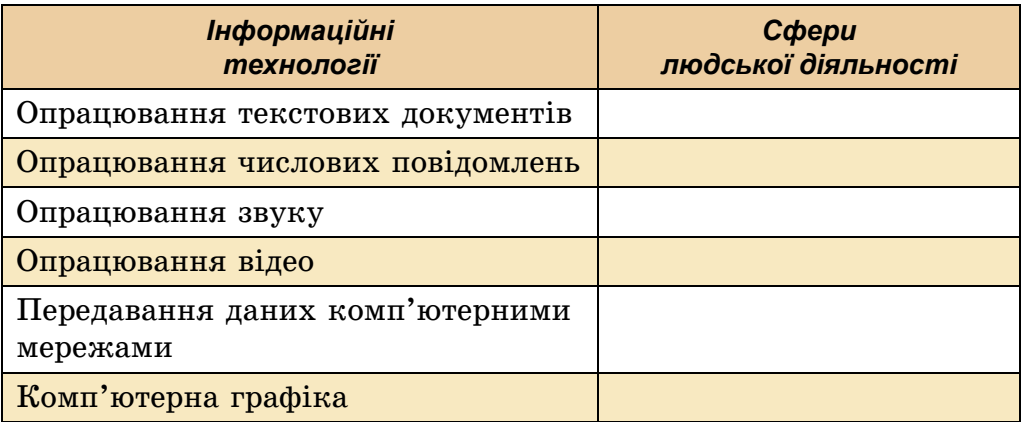

6<sup>•</sup>. Заповніть таблицю, указавши, які інформаційні технології використовують у таких сферах людської діяльності:

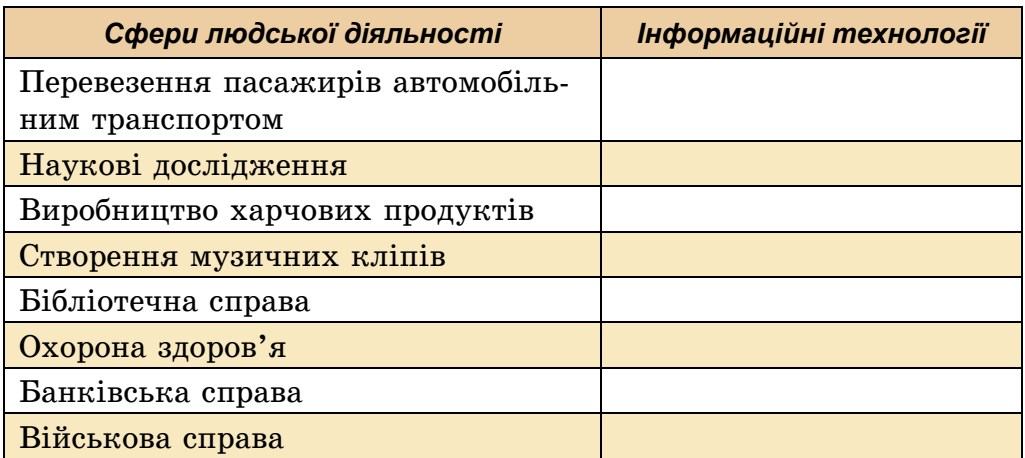

# 1.3. КОМП'ЮТЕРИ ТА ЇХ РIЗНОВИДИ

- **1.** Для яких цілей використовують комп'ютер?
- **2.** Поясніть, чим комп'ютери відрізняються між собою.
- **3.** Які дії можна виконувати з використанням мобільного телефона? Чи можна назвати мобільний телефон комп'ютером?

### **КОМП'ЮТЕРИ БУВАЮТЬ РІЗНІ**

Найпоширенішими на сьогодні є так звані персональні комп'ютери (ПК) (мал. 1.28). Персональними їх назива-

**Персона** (лат. *persona*) – особа, одна людина.

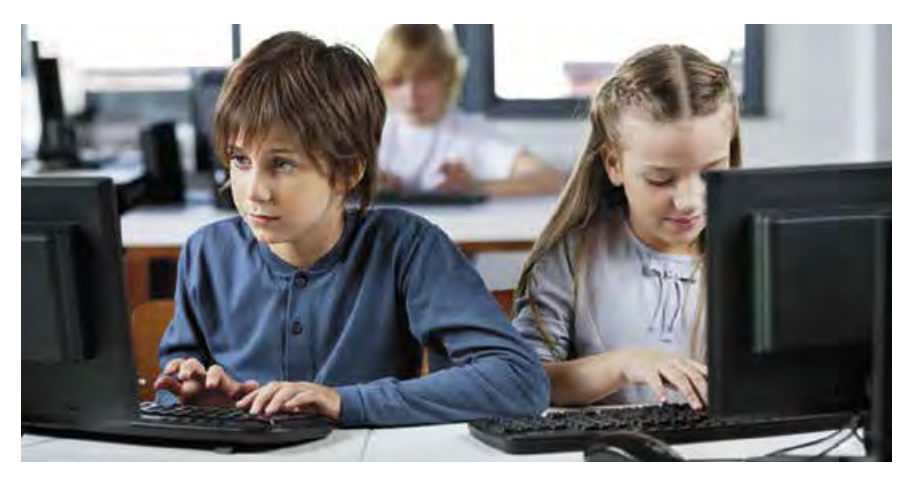

*Мал. 1.28*. Учні працюють з персональними комп'ютерами

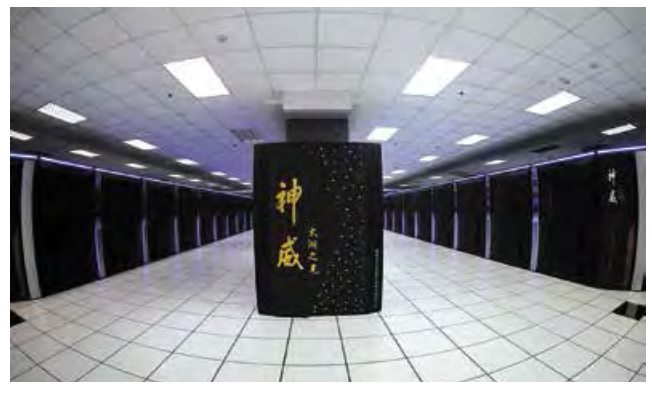

*Мал. 1.29*. Суперкомп'ютер Національного суперкомп'ютерного центру в Уси (Китай) – **Sunway-TaihuLight**

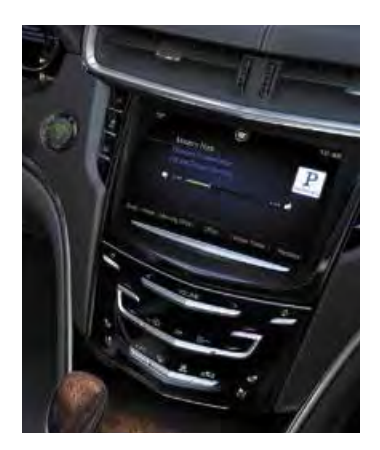

*Мал. 1.30*. Вбудований комп'ютер в автомобілі

ють тому, що призначені вони для одночасної роботи однієї людини (персони). Саме такі комп'ютери використовують у школах, магазинах, удома, різноманітних організаціях.

**Супер** (лат. *super* – зверху, над) – головний, найбільший, вищої якості.

Але можливості персональних комп'ютерів є недостатніми, якщо необхідно розв'язувати задачі, що потребують значних обсягів складних обчислень, наприклад для роз-

рахунків орбіти польоту космічної станції. Для цього використовують **суперкомп'ютери** (мал. 1.29). За кожним з таких комп'ютерів можуть одночасно працювати багато користувачів, які знаходяться навіть у різних країнах світу.

Крім персональних комп'ютерів і суперкомп'ютерів, широко застосовуються **комп'ютери**, **що вбудовуються** всередину різних пристроїв промислового й побутового призначення (мал. 1.30). Такі комп'ю тери є складовими частинами пральних машин, літаків, автомобілів, телевізійних систем, промислових роботів тощо.

#### *Для тих, хто хоче знати більше*

У 2017 р. найпотужнішим став комп'ютер Національного суперкомп'ютерного центру в Уси (Китай) – **Sunway-TaihuLight** (мал. 1.29). За швидкістю виконання обчислень і за кількістю пристроїв (10 649 600 елементів), що здійснюють обчислення, цей комп'ютер значно випередив комп'ютер, що посів друге місце, – суперкомп'ютер **Tianhe-2 (MilkyWay-2)** Національного суперкомп'ютерного центру в Гуанджоу (Китай) (3 120 000 елементів).

Найпотужніший комп'ютер в Україні працює в Центрі суперкомп'ютерних обчислень Національного технічного університету України «Київський політехнічний інститут».

#### *Чи знаєте ви, що...*

Один з перших персональних комп'ютерів був створений у 1965 р. в Києві в Інституті кібернетики Академії наук України під керівництвом академіка В.М. Глушкова. Називався він **МИР** (рос. Машина для **И**нженерных **Р**асчетов – машина для інженерних розрахунків) і призначався для використання в навчальних закладах, невеликих інженерних бюро та наукових установах (мал. 1.31). Для введення та виведення даних у ньому використовувалась електрична друкарська машинка.

Першим персональним комп'ютером, який мав вигляд, схожий на сучасний ПК, був комп'ютер **Apple II**, який створили у Сполучених Штатах Америки в 1977 р. (мал. 1.32) Стів Джобс і Стів Возняк.

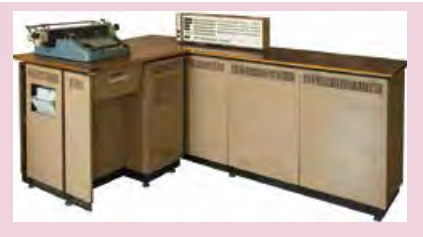

*Мал. 1.31*. Комп'ютер **МИР-1**

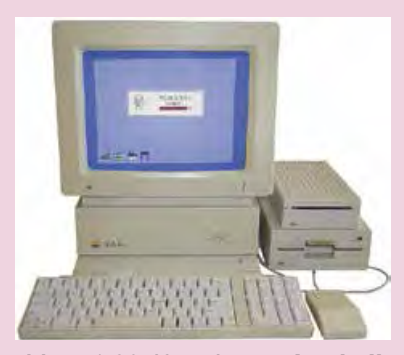

*Мал. 1.32*. Комп'ютер **Apple II**

### **ВИДИ СУЧАСНИХ ПЕРСОНАЛЬНИХ КОМП'ЮТЕРІВ**

Сучасні персональні комп'ютери дуже різні. У магазинах, в установах, школах ви частіше побачите стаціонарний персональний ком**п'ютер**, подібний до того, що зображений на малюнку 1.33. Люди, які постійно подорожують, вимушені працювати в автомобілях, літаках, потягах, на вокзалах, і тому вони використовують **портативні**, або **мобільні**, **персональні комп'ю тери**.

А для людини, яка хоче поєднати можливості мобільного телефона й персонального комп'ютера, дуже зручним є **смартфон** (**комунікатор**).

#### **Стаціонарний**

(лат. *stationa rius* – нерухомий, постійний, незмінний) – той, який має постійне місце дії або перебування.

**Портативний** (франц. *porter* – нести) – зручний для того, щоб носити із собою.

**Мобільний** (лат. *mobilis* – рухливий, легкий, швидкоплинний) – той, що рухається або може рухатися, переміщуватися.

**Смартфон** (англ. *smart*  швидкий, моторний кмітливий і *phone* – телефон) – пристрій, що поєднує властивості мобільного телефона та комп'ютера.

**29**

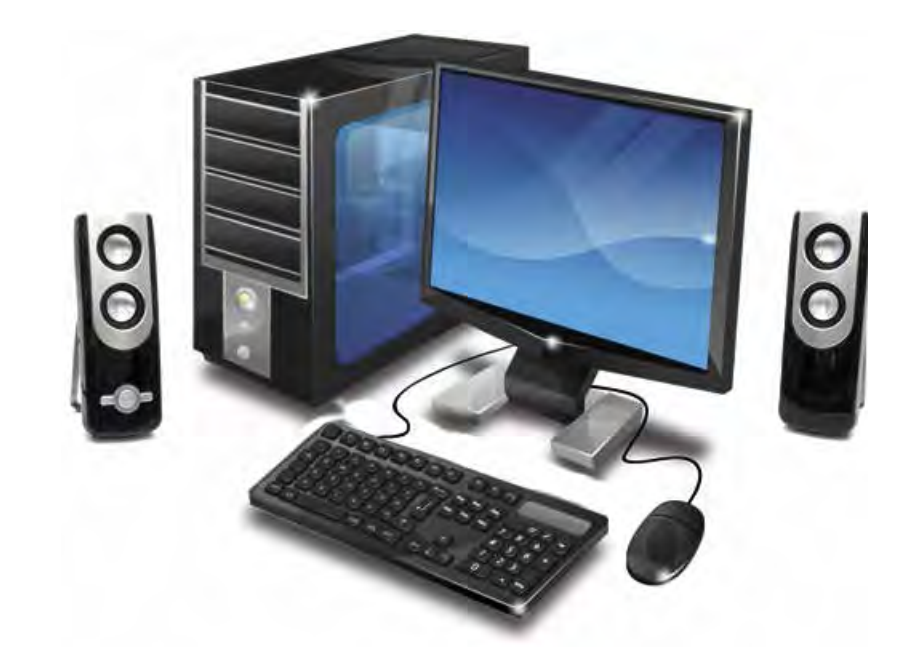

*Мал. 1.33*. Стаціонарний персональний комп'ютер

### *Для тих, хто хоче знати більше*

#### **Стаціонарні персональні комп'ютери**

Серед **стаціонарних** персональних комп'ютерів доволі часто виділяють щонайменше три види. **Офісні персональні комп'ютери** призначено для опрацювання та зберігання, в першу чергу, текстових і числових даних. У них

**Офіс** (англ. *office* – служба, посада, контора, канцелярія) – приміщення, у якому розміщується керівництво організації, установи, підприємства і не здійснюється виробництво товарів.

невисокі вимоги до швидкості опрацювання даних, головне – надійність у роботі.

Для особистих потреб користувачі купують **домашні персональні комп'ютери**. Складовими таких комп'ютерів, як правило, є пристрої відтворення звуку, пристрої для підключення до Інтернету, телевізора, домашнього кінотеатру, програвача тощо. Ці комп'ютери використовують не тільки для розв'язування задач, а й для відтворення музики, відеофільмів, створення комп'ютерних фотоальбомів тощо. Такі комп'ютери, зазви-

чай, мають більшу, порівняно з офісними, швидкодію, пристрої, що забезпечують якісне відтворення звуку та відео, розширені можливості роботи зі змінними носіями (оптичними дисками різних типів, флеш-пам'яттю).

Найбільшу швидкість опрацювання даних, зокрема відтворення відео, повинні мати комп'ютери для комп'ютерних ігор – **ігрові персональні комп'ютери**. Такі комп'ютери можуть мати додаткові ігрові пристрої введення та виведення даних: джойстик, кермо і педалі для комп'ютерних автоперегонів (мал. 1.34), комп'ютерний шолом тощо.

**→ Розділ** 

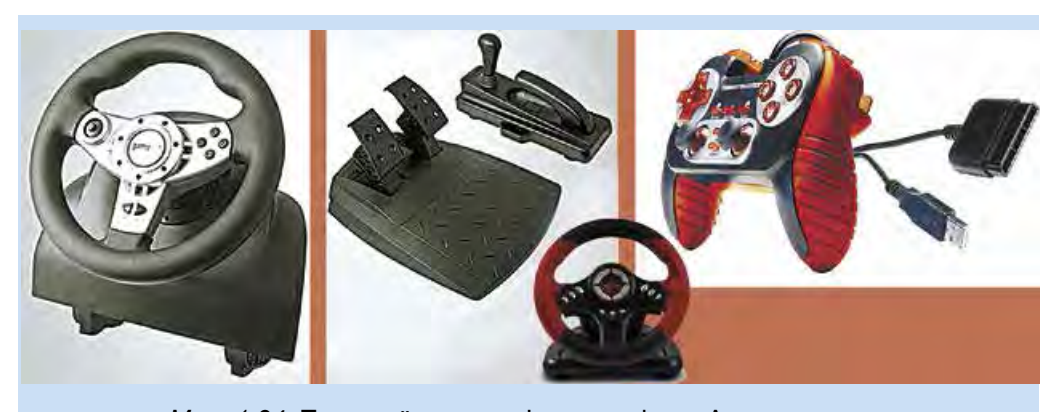

*Мал. 1.34*. Пристрої для комп'ютерних ігор «Автоперегони»

### **ПОРТАТИВНІ КОМП'ЮТЕРИ**

Портативні, або мобільні, персональні комп'ютери набули останнім часом широкого розповсюдження. Порівняно невеликі за розміром, вони дають змогу організувати користувачу робоче місце поза межами дому або школи. Портативні комп'ютери є кількох видів. За розмірами і призначенням їх поділяють на **ноутбуки**, **нетбуки**, **планшетні комп'ютери**, **смартфони**.

**Ноутбуки** (мал. 1.35) за характеристиками продуктивності майже не відрізняються від стаціонарних комп'ютерів. Але вони легші, мають менші розміри й забезпечують роботу без підключення до електричної мережі протягом 2–4 годин.

У ноутбуках пристрої збереження та опрацювання даних розміщено в корпусі ноутбука під клавіатурою, і цей корпус, як правило, нероз'ємно з'єднано з монітором. Роль миші в ноутбуках виконує інший пристрій – **тачпад**  (мал. 1.36). Хоча можна підключити і використовувати звичайну мишу.

Переміщення пальця по поверхні чутливого до дотиків майданчи-

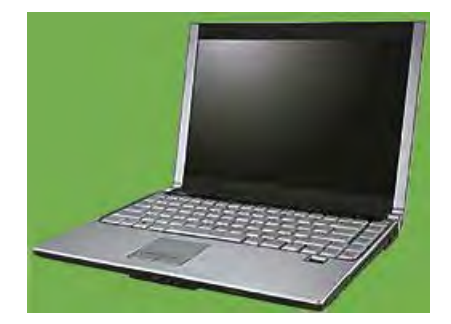

*Мал. 1.35*. Ноутбук

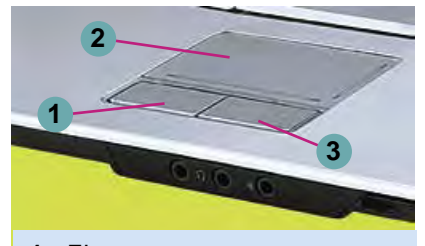

- **1.** Ліва кнопка
- **2.** Чутливий до дотиків майданчик
- **3.** Права кнопка

*Мал. 1.36*. Тачпад

**Тачпад** (англ. *touch* – дотик і *pad* – майданчик) – чутливий до дотиків майданчик.

ка тачпада приводить до переміщення вказівника на екрані монітора. Ліва і права кнопки тачпада виконують ті самі функції, що й відповідні кнопки миші.

**Нетбуки**, як правило, не мають високої швидкодії та не призначені для зберігання великих обсягів даних. Однак завдяки малим розмірам і малій масі (приблизно 1 кг), можливості тривалий час працювати без підключення до електричної мережі (до 6 годин) їх активно використовують у діяльності, яка пов'язана з постійною зміною місця (працівники рекламної та торговельної галузей, працівники транспорту, студенти тощо). Вартість нетбуків нижча від вартості ноутбуків і стаціонарних комп'ютерів.

**Планшет** (франц.  $plane *h*et *te* – дощечка) –$ тонка чотирикутна дошка з прикріпленим креслярським папером.

**Планшетний комп'ютер** (мал. 1.37) – цей вид портативних комп'ютерів має приблизно таке саме призначення, що й нетбуки. Однак він набагато легший і для введення даних у ньому використовується не клавіатура й тачпад

(миша), а чутлива до дотиків поверхня екрана. Планшетні комп'ютери зараз замінюють нетбуки і здебільшого використовуються для перегляд відеофільмів, прослуховування аудіозаписів, читання електронних книжок, а також для роботи в Інтернеті.

**Смартфони** призначено для забезпечення мобільного зв'язку, а також для виконання операцій з опрацювання, передавання і зберігання даних: введення та пересилання текстів, робота в Інтернеті, перегляд та опрацювання фотографій, ведення ділового щоденника, перегляд відео, читання електронних книжок тощо. Сучасні смартфони (мал. 1.38) значно менші від планшетних комп'ютерів і за розмірами близькі до мобільних телефонів.

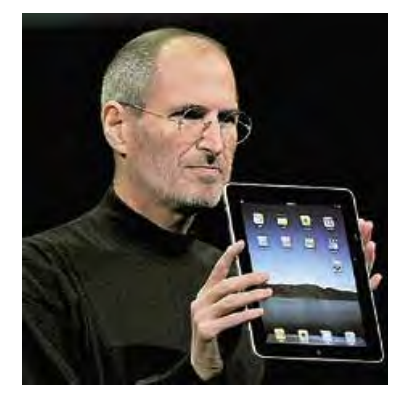

демонструє планшетний комп'ютер корпорації Apple

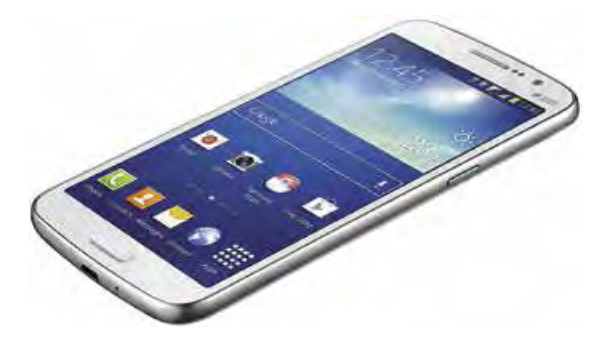

*Мал. 1.37 Мал. 1.38*. Смартфон . Стів Джобс

Смартфон може бути «репетитором» з різних предметів, «персональним тренером» або контролювати стан здоров'я. За його допомогою можна створювати музичні композиції, дистанційно керувати побутовою електротехнікою, а також використовувати його як ліхтарик і GPS-навігатор тощо.

#### *Чи знаєте ви, що...*

**Стів Джобс** (1955–2011) – співзасновник компанії **Apple Computer**, разом зі **Стівом Возняком** (мал. 1.39) – розробники одного з перших і найуспішнішого на той період (1977 р.) персонального комп'ю тера **Apple ІІ**.

З ім'ям Джобса пов'язують впровадження в комп'ютерну техніку новітніх технологій, таких як управління роботою комп'ютера з використанням миші, використання кольорових моніторів у персональних комп'ютерах, появу таких комп'ютерів і комп'ютерних пристроїв, як моноблоки **iMac**, ноутбуки **MacBook**, плеєри **iPod**, планшетні комп'ютери **iPad**, смартфони **iPhone**.

**Стів Возняк** (нар. 1950 р.) розробив конструкції та більшість комп'ютерних програм перших моделей персональних ком п'ютерів **Apple**. Батько Возняка українець, родом з Буковини, мати – німкеня.

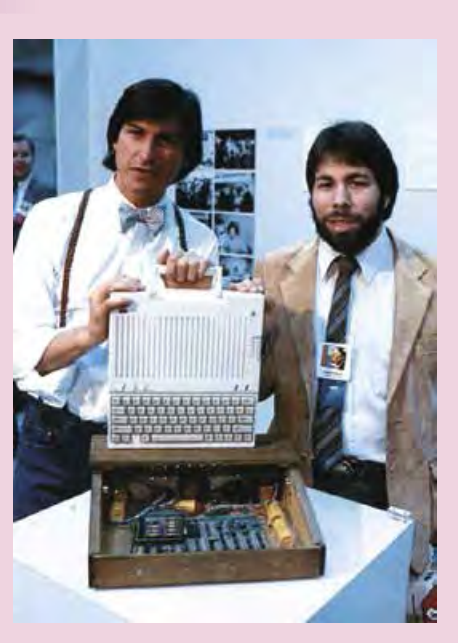

*Мал. 1.39*. Стів Джобс (ліворуч) і Стів Возняк

#### *Працюємо з комп'ютером*

**Увага!** *Під час роботи з комп'ютером дотримуйтеся вимог безпеки життєдіяльності та санітарно-гігієнічних норм.*

- 1. Відкрийте, за вказівкою вчителя, вікно браузера.
- 2. Відкрийте головну сторінку сайту **Hotline** *(http://hotline.ua)*.
- 3. Перейдіть на сторінку з відомостями про ноутбуки (за посиланнями: *Комп'ютери. Мережі* ⇒ *Ноутбуки, планшети, електронні книги* ⇒ *Ноутбуки. Ультрабуки*).
- 4. У списку кнопки **Сортувати за** установіть сортування за популярністю.
- 5. Виберіть назву першого у списку ноутбука.

6. Заповніть таблицю значень властивостей.

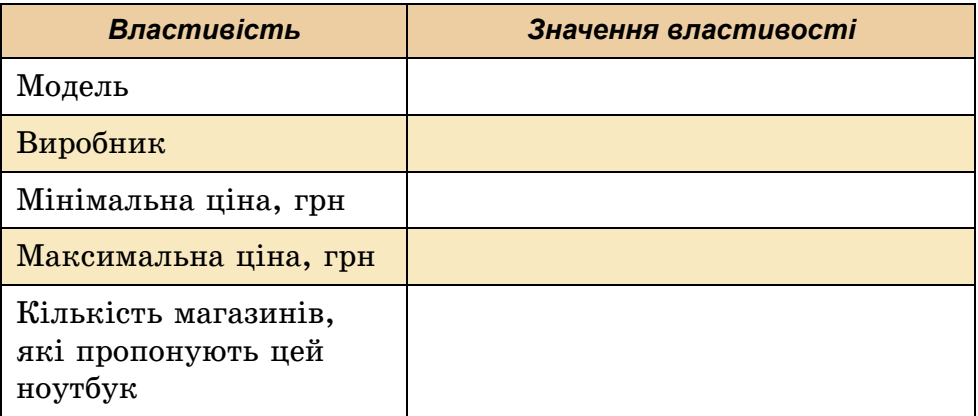

7. Закрийте вікно браузера.

### *Найважливіше в цьому пункті*

Залежно від призначення комп'ютери поділяють на **суперкомп'ютери**, **персональні комп'ютери** та **комп'ютери**, **що вбудовані**  всередину різноманітних пристроїв і машин.

Серед персональних комп'ютерів розрізняють *стаціонарні* та *портативні* (мобільні). У свою чергу серед портативних комп'ютерів розрізняють *ноутбуки*, *нетбуки*, *планшетні комп'ютери*  та *смартфони*.

### *Дайте відповіді на запитання*

- **1 .** На які види поділяють комп'ютери?
- **2 .** Для яких цілей використовують суперкомп'ютери? Чому їх так називають?
- **3 .** Які види персональних комп'ютерів ви знаєте? Наведіть приклади.
- **4 .** Де використовують стаціонарні персональні комп'ютери? Наведіть приклади.
- **5 .** Які є види портативних комп'ютерів?
- **6 .** Для яких цілей використовують портативні комп'ютери?
- **7 .** Які операції можна виконувати з використанням смартфона?
- **8 .** Для чого призначено планшетний комп'ютер?
- **9\*.** Для яких цілей вбудовують комп'ютери, наприклад в автомобіль?

## *Виконайте завдання*

- **1 .** Наведіть приклади застосування вбудованих комп'ютерів у побутовій техніці.
- **2<sup>.</sup>** Підготуйте повідомлення про використання сучасних суперкомп'ютерів в Україні. Використайте для цього матеріали Інтернету, наприклад Вікіпедії *https://uk.wikipedia.* org/wiki/Суперкомп%27ютер.
	- **3\*.** Порівняйте планшетний комп'ютер і смартфон. Що в них спільного та що відмінного?
	- **4\*.** Проведіть дослідження: персональні комп'ютери яких видів є у вашій школі, для яких цілей їх використовують?
- **5 .** Підготуйте презентацію про використання комп'ютерів різних видів у вашій родині.
	- **6 .** Знайдіть в Інтернеті відомості про розробників комп'ютера МИР-1. Підготуйте коротку презентацію (4–5 слайдів) про них.
	- **7 .** Складіть список професій, для яких, на вашу думку, використання портативних комп'ютерів украй необхідно. Обґрунтуйте вашу думку.
	- **8 .** Складіть список професій, для яких, на вашу думку, доцільно використовувати стаціонарні комп'ютери. Обґрунтуйте вашу думку.

# 1.4. СКЛАДОВI КОМП'ЮТЕРIВ ТА ЇХ ПРИЗНАЧЕННЯ

- **1.** Які пристрої входять до складу комп'ютера?
	- **2.** Які пристрої введення даних і виведення даних ви знаєте?
	- **3.** Для чого призначений системний блок? Які пристрої в ньому розміщуються?

### **КЛАСИФІКАЦІЯ ПРИСТРОЇВ КОМП'ЮТЕРА**

З початкової школи ви знаєте, що до складу комп'ютера входять системний блок, пристрої введення даних (миша, клавіатура) та виведення даних (монітор, принтер). Однак ви вже, мабуть, бачили інші комп'ютерні пристрої, а можливо, і працювали з ними. Наприклад, зі сканером чи колонками для відтворення звуку.

Розглянемо детальніше, які є пристрої комп'ютера і на які саме групи їх можна поділити. Як правило, ці пристрої поділяють залежно від інформаційних процесів, виконання яких вони забезпечують. Так, пристрої, шо злійснюють *передавання повідомлень*, об'єднують у групи пристроїв **введення** та **виведення** даних, а пристрої, що здійснюють процеси *опрацювання* та *зберігання* повідомлень, об'єднують відповідно у групи **опрацювання** та **зберігання даних** (мал. 1.40).

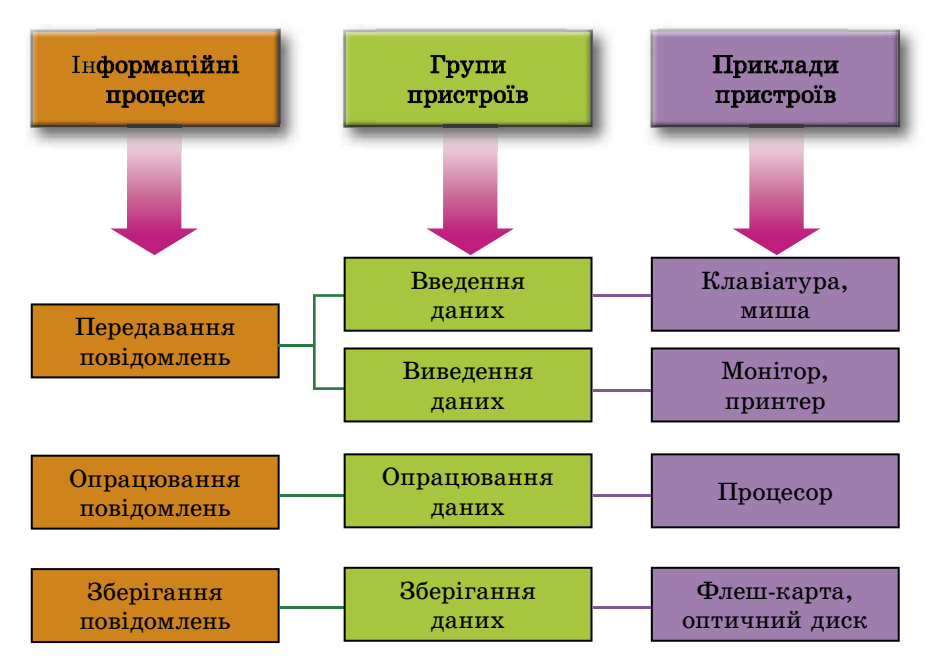

*Мал. 1.40*. Схема класифікації пристроїв комп'ютера

### **ПРИСТРОЇ ВВЕДЕННЯ ДАНИХ**

Ви знаєте, що основними пристроями для введення даних є клавіатура та маніпулятор «миша» (далі - просто миша).

Пристрої введення даних можна розділити за типом даних, з якими вони працюють. Так, можна виділити пристрої введення *текстових* (*клавіатура*), *графічних* (*ñêàнер*, *фотокамера*, *графіч-*

**Геймпад** (англ. *gamepad*) – ігрова площадка (майданчик, підкладка).

**Денспад** (англ. *dancepad*) – майданчик для танців.

*ний планшет*), *звукових* (*мікрофон*), *відеоданих* (*відеокамера*, *âåá-êàìåðà*). Ще однією групою пристроїв введення даних є пристрої для забезпечення управління в різних програмах. До них належать *миша*,

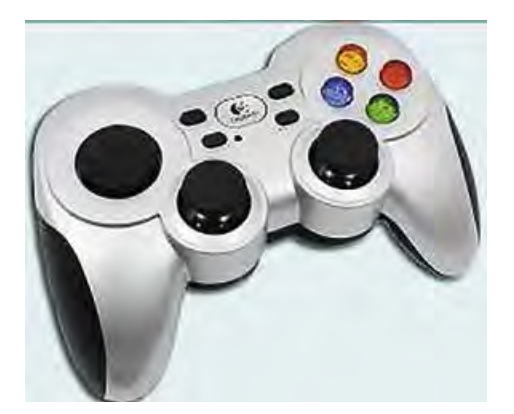

*òà÷пад*, *мультимедійна (електронна) дошка*, *сенсорний екран*, *джойстик*, *геймпад* (мал. 1.41), *êåðìî*, *педалі*, *танцювальний майданчик (денспад)* (мал. 1.42) тощо.

**Мультимедійні (електронні)** дошки використовують здебільшого в закладах освіти, а також під час проведення різноманітних презентацій. **Сенсорні екрани** використовують, зазвичай, у планшетних комп'ютерах, смартфонах, а також у різних пристроях для отримання довідок (мал. 1.43) і різноманітних терміналах (банківських, довідкових тощо).

Уведення даних у цих пристроях здійснюється дотиком пальця або стилуса до певних ділянок поверхні екрана. Екран «відчуває», у якому місці відбувся дотик, і передає відповідний сигнал комп'ютеру.

*Для тих, хто хоче знати більше*

У комп'ютерах, які використовують для навчальних і наукових цілей, можуть застосовуватися додаткові пристрої для введення даних. Наприклад, датчики для визначення значення температури, вологості повітря, швидкості руху різноманітних об'єктів тощо.

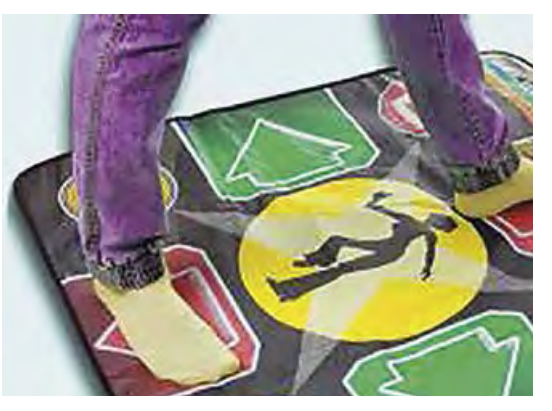

*Мал. 1.41*. Геймпад *Мал. 1.42*. Танцювальний майданчик

**Сенсор** (англ. *sensor* від лат. *sensus* – відчуття) – датчик, пристрій, що перетворює сигнал у форму, зручну для опрацювання.

**Стилус** (лат. *stilus* – паличка) – паличка для письма.

**Мультимедіа** (лат. *multum* – багато, *medium* – доступний суспільству) – це поєднання різних способів подання повідомлень: аудіо, відео, графіка, анімація тощо.

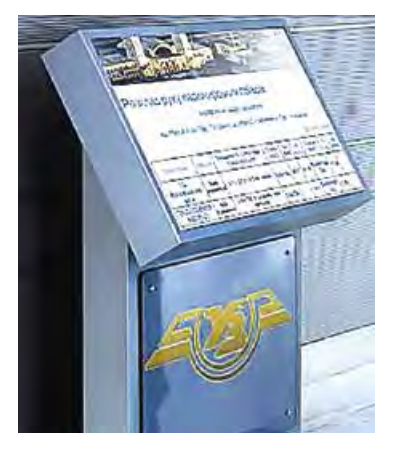

*Мал. 1.43*. Термінал довідкової системи Укрзалізниці

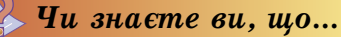

Для переносних комп'ютерів використовують проекційні клавіатури (мал. 1.44). Спеціальний пристрій відтворює зображення клавіатури на певній поверхні, наприклад на столі. Рухи рук людини сприймаються як дії натискання на певні клавіші.

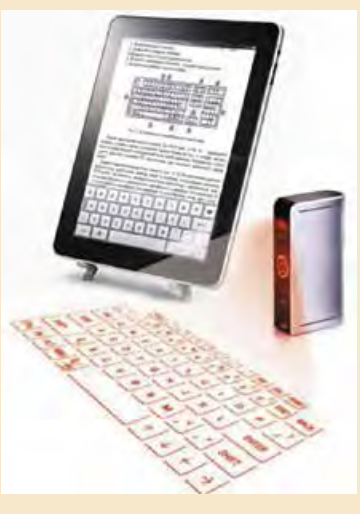

*Мал. 1.44*. Проекційна клавіатура

Деякі сучасні миші мають доволі складну будову. Їх форма орієнтована на зручне тримання у правій або лівій руці (для шульги). По всій поверхні такої миші можуть розміщуватися багато кнопок не тільки для введення команд, а навіть для введення тексту. На малюнку 1.45 зображено ігрову мишу, що має 19 кнопок і одне коліщатко.

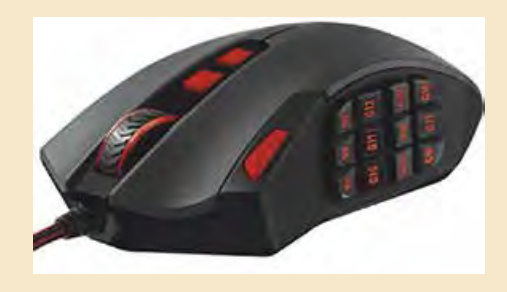

*Мал. 1.45*. Сучасна миша

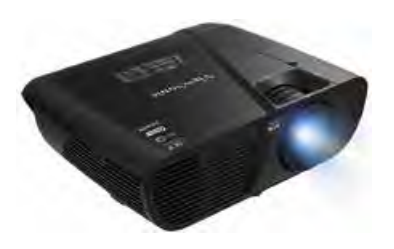

*Мал. 1.46*. Мультимедійний проектор

### **ПРИСТРОЇ ВИВЕДЕННЯ ДАНИХ**

Результати опрацювання даних комп'ютером передаються (виводяться) для перегляду користувачем. Пристрої виведення даних, як і пристрої введення їх, можна поділити за типом даних, з якими вони працюють. Так, можна виділити пристрої виведення **текстових** і **графічних даних** (*монітор*, *принтер*, *плотер*), **звукових** ( *навушники*, *звукові* 

*колонки*) та **відеоданих** (*мультимедійні проектори* (мал. 1.46), *екранні панелі*). Певні пристрої можуть виводити як графічні, так і відеодані (монітор, мультимедійні проектори, екранні панелі тощо).

### **ПРИСТРІЙ ОПРАЦЮВАННЯ ДАНИХ**

Опрацювання даних у комп'ютері виконується процесором (мал. 1.47). Він є пристроєм, що забезпечує виконання комп'ютерних програм. Швидкість роботи комп'ютера в більшості випадків визначається швидкістю опрацювання даних процесором.

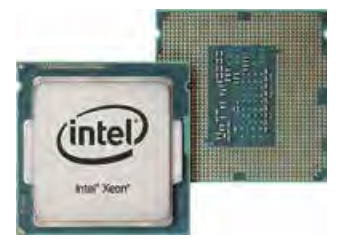

*Мал. 1.47*. Процесор

#### *Для тих, хто хоче знати більше*

Перший процесор в одному нероз'ємному пристрої (мікросхемі) було створено корпорацією **Intel**  (США) в 1971 році (мал. 1.48). Його сконструював співробітник компанії **Федеріко Фаггін** для калькулятора японської компанії Busicom. Процесор міг виконувати 60 000 операцій за секунду, а набір команд складався із 46 команд. Він отримав назву **Intel 4004**.

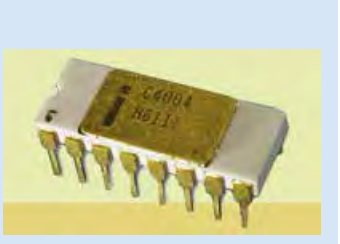

*Мал. 1.48*. Процесор

### **ПРИСТРОЇ ЗБЕРІГАННЯ ДАНИХ**

Як ви вже знаєте, для зберігання повідомлень їх записують (фіксують) на різноманітних носіях. У комп'ютерах використовують різні носії даних: магнітні й оптичні диски, флеш-карти тощо. А для запису та зчитування повідомлень із цих носіїв існують відповідні пристрої (табл. 1.1).

Пристрої для роботи з магнітними та оптичними дисками, як правило, розміщуються в системному блоці комп'ютера. На жорстких магнітних дисках зберігається основний обсяг даних комп'ютера.

*Таблиця 1.1*

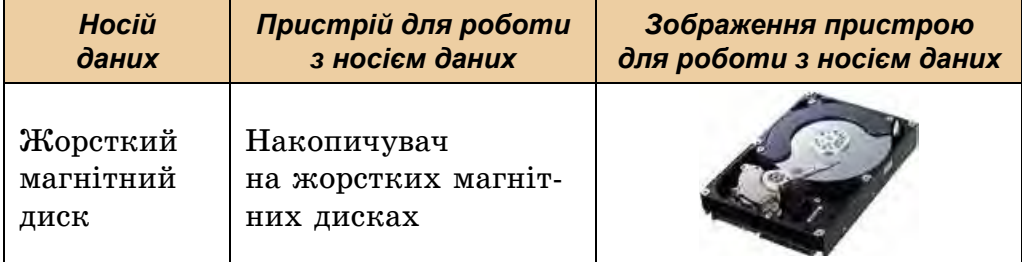

#### **Носії даних, що використовуються в комп'ютерах, і пристрої для роботи з ними**

*Продовження таблиці 1.1*

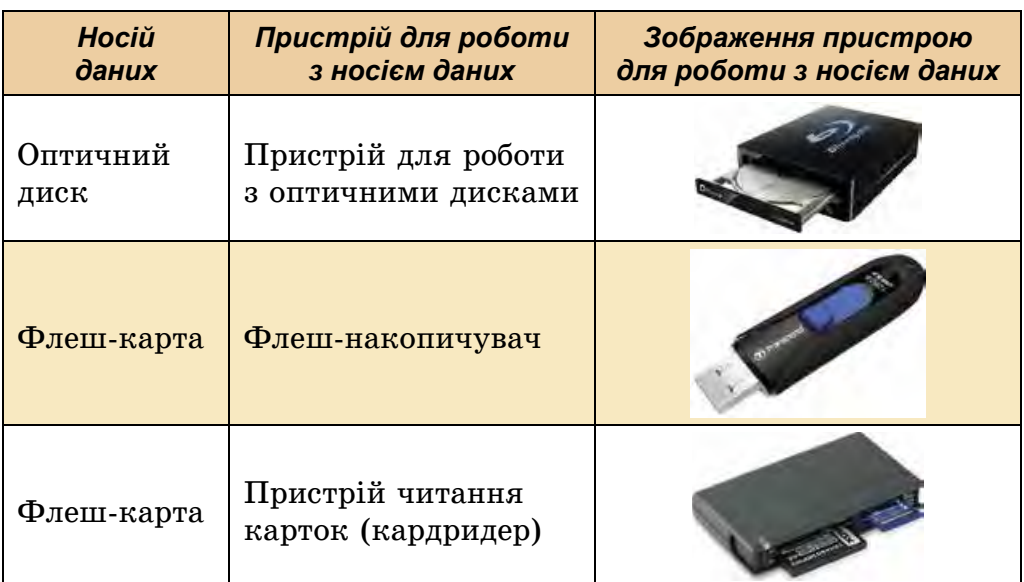

**Кардридер** (англ. *card* – картка, *reader* – читач) – електронний пристрій, який указує маршрут слідування.

**→ Розділ 1** 

До пристроїв зберігання даних зі змінними носіями належать пристрої для роботи з оптичними дисками та флеш-картами.

Сукупність носіїв даних комп'ю тера складає його **пам'ять**.

#### *Для тих, хто хоче знати більше*

Основною властивістю як окремих носіїв даних комп'ютера, так і всієї пам'яті є ємність. Значення цієї властивості для сучасних носіїв даних подано в таблиці 1.2.

*Таблиця 1.2* 

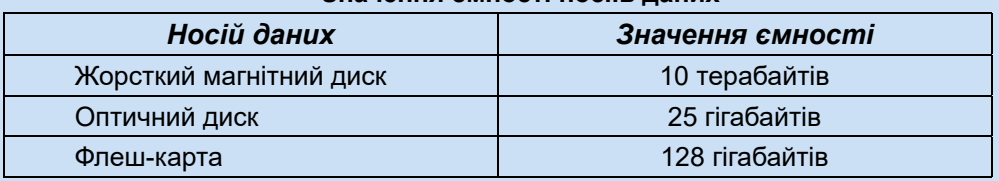

**Значення ємності носіїв даних**

## **ІНШІ ПРИСТРОЇ ДЛЯ РОБОТИ З ДАНИМИ**

Крім комп'ютера, людина використовує й інші пристрої для роботи з даними (мал. 1.49 і 1.50).

Напевно, кожний з вас має **мобільний телефон**. Телефон – це один з пристроїв для роботи з даними. Він передає повідомлення від одного співрозмовника до іншого, може записати дані на авто-

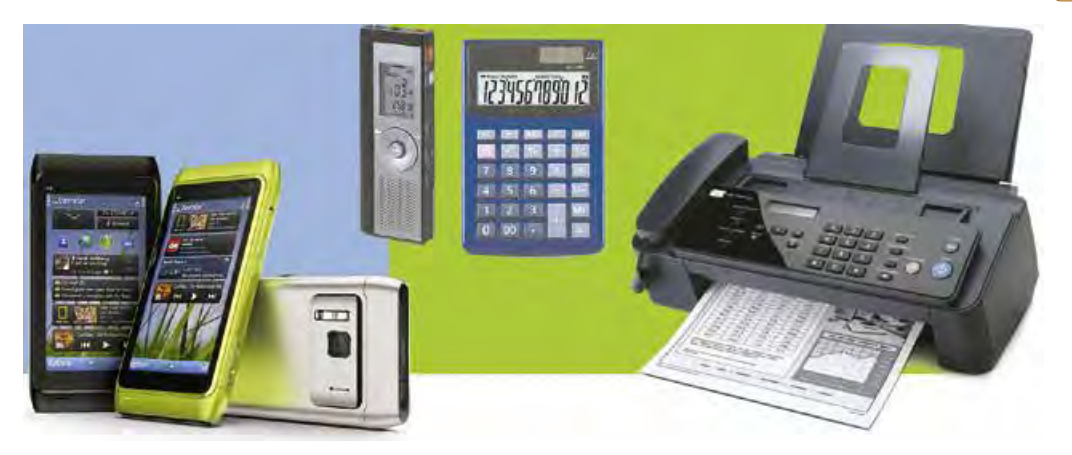

*Мал. 1.49*. Пристрої для роботи з даними

відповідач. Телефон зберігає дані про дзвінки та про контакти. Телефон може опрацьовувати дані, упорядковуючи, наприклад, за часом, дані про неприйняті дзвінки.

Широко розповсюджений пристрій для виконання математичних обчислень – **калькулятор**. Напевне, і ви користувалися ним. Калькулятор отримує від користувача дані (числа та операції, які потрібно над ними виконати), опрацьовує (виконує обчислення) і передає їх користувачеві (висвічує на екрані). Калькулятор може також зберігати дані (наприклад, проміжні результати обчислень).

Багато людей використовують для своєї професійної та навчальної діяльності диктофони. Використовуючи диктофон, журналіст (журналістка) може записати інтерв'ю із цікавою людиною, а потім на основі цього звукозапису написати статтю в газету або журнал, створити телевізійний сюжет. Учениця (учень) або студентка (студент) може з дозволу викладача записати хід уроку або лекції

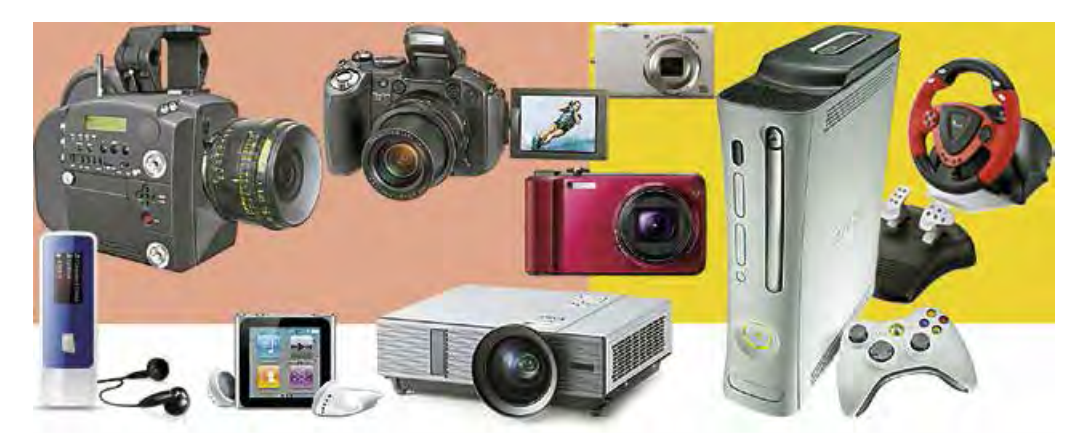

*Мал. 1.50*. Пристрої для роботи з даними

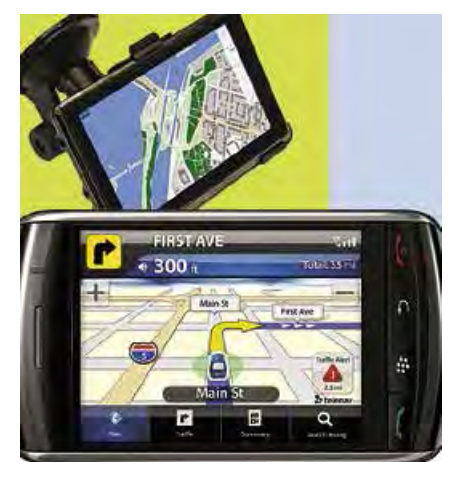

*Мал. 1.51*. Навігатор

і потім використовувати цей звукозапис для підготовки до наступних занять. Отже, диктофон отримує, зберігає, передає та опрацьовує дані.

У багатьох установах для передавання даних використовують **факс** – пристрій для передавання даних, зафіксованих на паперовому носії. Факс-передавач зчитує дані з аркуша паперу, опрацьовує їх і передає телефонними лініями на інший факс. Факс-приймач отримує дані, також опрацьовує їх і виводить на аркуш паперу.

І діти, і дорослі люблять грати в різноманітні ігри. Широко розповсюджені комп'ютерні ігри, у які можна грати безпосередньо на комп'ютері. Крім того, існують спеціальні пристрої для відеоігор – **ігрові приставки**. Ці пристрої можна підключити до звичайного телевізора і грати в ігри, які зберігаються у приставці. До сучасних ігрових приставок можна приєднувати пристрої, на яких збережено ігри, і передавати їх до приставок для подальшого використання.

Ще один пристрій для роботи з даними – **плеєр**. Цей пристрій може отримувати, зберігати й відтворювати для користувача музику, аудіокнижки, відеофільми.

Інші пристрої для роботи з даними – це **фотокамери** і **кінокамери**. Багато людей використовують їх для ведення сімейних альбомів, щоб залишити спогади про чудові та цікаві місця, які відвідали під час екскурсій і походів. Ці пристрої отримують дані у вигляді зображень і звукових сигналів, опрацьовують і зберігають їх. У подальшому ці збережені дані можна відтворити на папері, екрані монітора або у вигляді відеофільму.

Водії автомобілів та автобусів часто використовують **GPSнавігатори** (англ. *Global Positioning System* – глобальна система позиціонування) – пристрої, які прокладають маршрут слідування (мал. 1.51). Користувач уводить до навігатора дані про початковий пункт і пункт призначення. Навігатор опрацьовує ці дані і, використовуючи їх, а також карти, що зберігаються в пам'яті навіга-

**Навігатор** (лат. *navigator* – мореплавець) – електронний пристрій, який указує маршрут слідування.

тора, прокладає маршрут і показує його водію. Протягом руху навігатор контролює місцезнаходження транспортного засобу, відповідність його положення прокладеному маршруту.

У разі відхилення від маршруту навігатор повідомляє про це водія і, за потреби, прокладає новий маршрут.

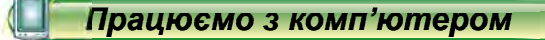

**Увага!** *Під час роботи з комп'ютером дотримуйтеся вимог безпеки життєдіяльності та санітарно-гігієнічних норм.*

- 1. Відкрийте, за вказівкою вчителя, вікно браузера.
- 2. Відкрийте головну сторінку сайту **Hotline** (*http://hotline.ua*).
- 3. Перейдіть на сторінку з відомостями про монітори для стаціонарних персональних комп'ютерів (за посиланнями: *Комп'ютери. Мережі* ⇒ *Комп'ютерна периферія* ⇒ *Монітори*).
- 4. У списку кнопки **Сортувати за** установіть сортування *çà новизною*.
- 5. Виберіть назву першого у списку монітора.
- 6. Заповніть таблицю значень властивостей.

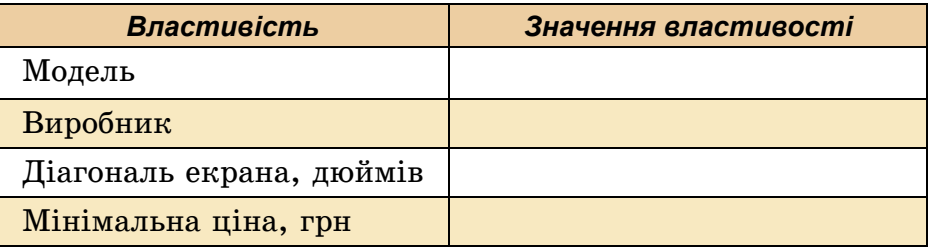

- 7. Перейдіть на сторінку з відомостями про накопичувачі на жорстких магнітних дисках (за посиланнями: *Комп'ютери. Мережі* ⇒ *Комплектуючі* ⇒ *Жорсткі диски*).
- 8. У списку кнопки **Сортувати за** установіть сортування *çà оцінкою товару*, складеною на основі відгуків користувачів.
- 9. Виберіть назву першого у списку накопичувача на жорстких магнітних дисках.
- 10. Заповніть таблицю значень властивостей.

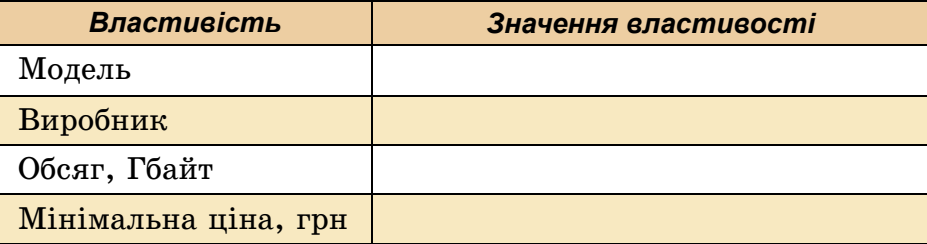

11. Закрийте вікно браузера.

**43**

## $\rightarrow$  Розділ 1

### *Найважливіше в цьому пункті*

Залежно від інформаційних процесів, які вони реалізують, пристрої комп'ютера поділяють на пристрої **введення**, **виведення**, **опрацювання** та **зберігання** даних.

За типом даних, з якими вони працюють, пристрої введення поділяють на пристрої введення *текстових* (*клавіатура*), *графічних* (*сканер*, *фотокамера*, *графічний планшет*), *звукових* (*мікрофон*), *відеоданих* (*відеокамера*, *âåá-êàìåðà*). Окрему групу складають пристрої для забезпечення управління в різноманітних програмах (*миша*, *тачпад*, *мультимедійна (електронна) дошка*, *сенсорний екран*).

Розрізняють пристрої виведення **текстових** і **графічних даних** (*монітор*, *принтер*, *плотер*), **звукових** (*навушники*, *звукові колонêè*), **відеоданих** (*мультимедійні проектори*, *екранні панелі*). Певні пристрої можуть виводити як графічні, так і відеодані.

Опрацювання даних у комп'ютері виконується процесором.

У комп'ютерах використовують різні носії даних: магнітні та оптичні диски, флеш-карти тощо. Для роботи з ними використовують відповідні пристрої – накопичувачі на жорстких магнітних дисках, пристрої для роботи з оптичними дисками, флеш-накопичувачі, кардридери.

Сукупність носіїв даних комп'ютера складає його **пам'ять**.

Крім комп'ютера, людина використовує й інші пристрої для роботи з даними: **мобільний телефон**, **диктофон**, **факс**, **плеєр** (ïðîгравач), **калькулятор**, **фотоапарат**, **кінокамера**, **ігрова приставка**, **навігатор** тощо.

### *Дайте відповіді на запитання*

- **1 .** Які пристрої є пристроями введення даних; виведення даних?
- **2 .** Для чого призначений процесор?
- **3 .** Які носії даних використовуються в комп'ютерах?
- **4 .** Які пристрої для зберігання даних використовуються в комп'ютерах?
- **5 .** Для яких цілей використовують пристрій для роботи з оптичними дисками?
- **6 .** Що входить до складу пам'яті комп'ютера?
- **7 .** Яке призначення калькулятора; фотоапарата; кінокамери ?
- **8 .** Які інформаційні процеси реалізуються в кожному з відомих вам пристроїв роботи з даними?

### *Виконайте завдання*

- **1 .** Наведіть приклади пристроїв уведення даних, що використовуються у школі.
- **2 .** Наведіть приклади застосування пристроїв для роботи з даними.
- **3 .** Поясніть зв'язок між носіями даних і пристроями зберігання даних.
- **4 .** Поясніть, як працюють з даними комп'ютер; телефон; диктофон; відеокамера; мультимедійний проектор.
- **5\*.** На основі відомостей, розміщених у підручнику, підготуйте в зошиті схему класифікації пристроїв уведення даних.
- **6\*.** На основі відомостей, розміщених у підручнику, підготуйте в зошиті схему класифікації пристроїв виведення даних .
- **7\*.** Підготуйте повідомлення про один з нових видів пристроїв виведення даних – 3D-принтер. Опишіть його призначення та область використання.
- **8 .** Опишіть пристрої вашого домашнього комп'ютера (комп'ютерів). Які інформаційні процеси вони забезпечують?

# 1.5. ОПЕРАЦІЙНА СИСТЕМА

- **1.** Поясніть, що таке файл, папка. Для чого вони призначені?
	- **2.** Що таке контекстне меню об'єкта? Як викликати контекстне меню?
	- **3.** Як створити папку? Як скопіювати файл у іншу папку?

### **ПОНЯТТЯ ОПЕРАЦІЙНОЇ СИСТЕМИ**

З початкової школи ви вже знаєте, що комп'ютерна програма – це алгоритм, призначений для виконання комп'ютером. Також нагадаємо, що програми бувають різні. Є програми для роботи з малюнками, текстами, презентаціями тощо.

Але є програми, які мають особливе значення для роботи комп'ютера. Це операційні системи (скорочено ОС). Без операційної системи робота сучасного комп'ютера неможлива.

*Операційна система* – це комплекс програм, призначений для:

- керування роботою пристроїв комп'ютера (процесор, пристрої збереження даних, пристрої введення та виведення даних);
- організації обміну даними між користувачем і комп'ютером;
- забезпечення обміну даними між пристроями комп'ютера;

- організації зберігання даних на носіях даних;
- забезпечення виконання інших програм;
- узгодження одночасної роботи різних програм.

Усі програми використовують послуги операційної системи з передавання даних до пристроїв збереження даних, до пристроїв виведення даних.

Операційна система виконує свої функції, приховуючи значну частину дій від користувача. Наприклад, під час збереження малюнка чи презентації у файлі операційна система виконує кілька операцій, пов'язаних з подачею команд і запитів пристрою збереження даних і отримання від нього відповідей (чи готовий пристрій для запису даних, чи є вільне місце, чи немає в папці файла з тим самим іменем, чи успішно пройшов запис тощо), а користувач бачить тільки те, що після вибору кнопки **Зберегти** в папці з'явився ще один об'єкт. Таке приховування деталей роботи з пристроями надає користувачу більше часу для творчої діяльності.

Операційні системи розрізняють за видами комп'ютерів, для яких вони призначені. Так, для персональних комп'ютерів призначені операційні системи **Windows 7, Windows 8, Windows 10, MacOS, Android, Chrome OS** та інші. У суперкомп'ютерах використовуються операційні системи **Unix**, **IRIX**, **Solaris** та інші. Є операційні системи, що можуть використовуватись як на персональних комп'ютерах, так і в суперкомп'ютерах, наприклад **Linux**.

## **ГРАФІЧНИЙ ІНТЕРФЕЙС ОПЕРАЦІЙНОЇ СИСТЕМИ**

У початковій школі під час роботи з комп'ютером ви вже використовували певні послідовності дій для запуску програм, для керування їх роботою, для виконання дій над певними об'єктами. Так, для того щоб відкрити контекстне меню об'єкта, ви натискали праву кнопку миші після наведення вказівника на значок об'єкта.

А щоб закрити вікно програми, вибирали кнопку Закрити **X** в рядку заголовка вікна програми. Ви надавали вказівки операційній системі чи програмі графічного редактора, використовуючи певні засоби для подачі цих вказівок. Ці засоби базуються на підході, який отримав назву **WIMP** (англ. *Windows, Icons, Menus, Pointer* – вікна, значки або піктограми, меню, вказівник). Його суть полягає в тому, що користувач працює з моделями об'єктів операційної системи – *значками*, які відображаються у *вікнах* на екрані. Дії над об'єктами здійснюються відповідно до команд *меню*, які вибираються *вказівником*. Це робить надсилання команд комп'ютеру простим і зручним.

Про операційні системи, які використовують **WIMP**, говорять, що вони мають **графічний інтерфейс** (англ. *inter* – між, *face* – обличчя – засоби забезпечення обміну даними між двома об'єктами). Під інтерфейсом користувача операційної системи розуміють набір засобів і правил, використовуючи які користувач може подавати команди операційній системі та отримувати повідомлення про хід або результат виконання поданої команди. Переважна більшість сучасних операційних систем для персональних комп'ютерів використовує графічний інтерфейс.

### **ФАЙЛИ І ПАПКИ**

З курсу інформатики початкової школи ви знаєте, що дані на жорстких магнітних дисках, на оптичних дисках, на флеш-картах зберігаються у **файлах**. **Файл** (англ. *file* – підшивка паперів, картотека) – це набір даних певного типу, що розміщується на одному з носіїв даних і має ім'я.

У файлах зберігаються дані різних типів – тексти, фотографії, малюнки, пісні, відеофільми тощо. Відповідно до цього, говорять, що файли бувають різних **типів** – текстові, графічні, відео, звукові тощо. Комп'ютерні програми також зберігаються у файлах.

Кожен файл має **ім'я** – набір символів, що може містити літери українського, англійського та інших алфавітів, цифри й інші символи, за винятком \ / : \* ? " < > |. Наприклад, **setup.txt**, **arhive.rar**, **ribbon**, **документ**, **фотографія.gif**, **Домашня сторінка.html** тощо. Такі імена, як **?klotor.ty**, **картина"Весна".bmp**, **y>x**, є неприпустимими.

Як правило, ім'я файла надає користувач. Для зручності подальшого використання файла бажано, щоб його ім'я відповідало вмісту даних у файлі.

Ім'я файла може мати **розширення** – набір символів після останньої крапки в імені. Зазвичай, розширення імені файла містить 3–4 символи, які вказують на тип файла. Наприклад, у файлі з іменем **Шевченко.Автопортрет.bmp** – розширенням імені файла є **bmp**. І це розширення вказує на те, що це графічний файл, який містить певне зображення.

Файли мають значки, наприклад такі: Значки файлів одного типу, як правило, однакові.

Для того щоб швидко знайти потрібний файл, бажано зберігати їх у певному порядку. Для цього створюються додаткові об'єкти – **пап-**

**ки** або **каталоги**. Значок папки, зазвичай, такий – **1** або

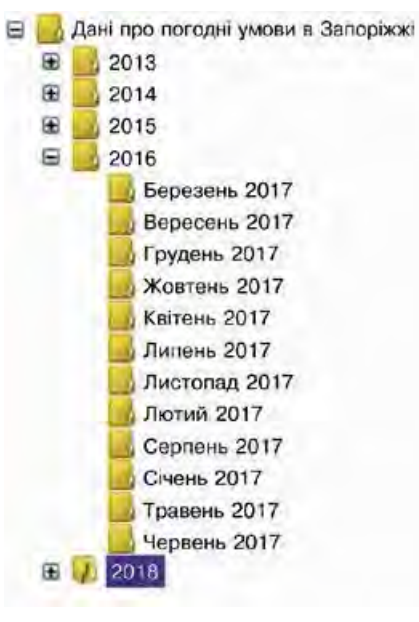

Кожна папка має **ім'я**. Як і для файлів, ім'я папки – це набір символів, за винятком \ / : \* ? " < > |. Як правило, ім'я папки має відповідати типу або призначенню файлів. Наприклад, папка **Фотографії класу 1.09.2018**, мабуть, містить файли фотографій зі святкування Дня знань, а папка **Матеріали до казки про Алю і країну Недоладію** – файли матеріалів з підготовки до написання інсценізації за казкою Галини Малик.

У папках зберігаються файли. Крім файлів, папки можуть містити інші папки. Наприклад, папка **Дані про погодні умови в Запоріжжі**  може містити папки **2016**, **2017**,

*Мал. 1.52*. Папки

**2018**. А папки з даними за кожний рік можуть містити папки з даними про спостереження за погодою за певний місяць, наприклад **Червень 2014**, **Лютий 2018** тощо (мал. 1.52).

### **ПРИСТРОЇ ЗБЕРЕЖЕННЯ ДАНИХ**

Папки та файли розміщуються на носіях даних, роботу з якими здійснюють відповідні пристрої. Ці пристрої називають **пристроями збереження даних**. Кожний пристрій має свій значок та ім'я. Ім'я вказує на тип пристрою та, як правило, містить велику літеру англійського алфавіту та двокрапку після неї. Наприклад, А:, В:, С:, D:. Приклади значків та імен пристроїв збереження даних показано на малюнку 1.53.

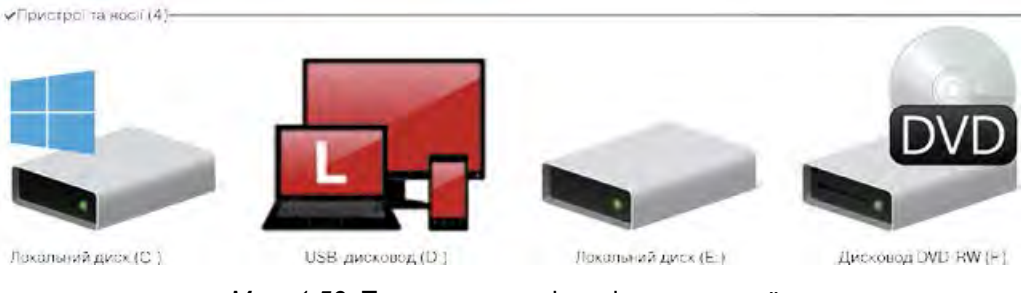

*Мал. 1.53*. Приклади значків та імен пристроїв збереження даних

*Для тих, хто працює з ОС Windows XP*

У **ОС Windows XP** значки пристроїв збереження даних мають дещо інший вигляд (мал. 1.54).

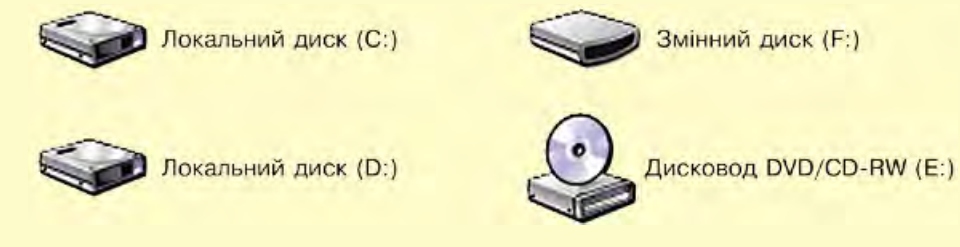

*Мал. 1.54*. Вигляд значків пристроїв збереження даних у **ОС Windows XP**

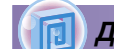

*Для тих, хто хоче знати більше*

#### **Ярлики**

**Ярлик** – це посилання на інший об'єкт на цьому самому комп'ютері або в мережі. Таким об'єктом може бути файл, папка, пристрій збереження даних. Значок ярлика, як правило, має зображення стрілки . Однак у певних випадках стрілка на зображенні значка ярлика відсутня. На малюнку 1.55 ліворуч зображено значки об'єктів: пристрій збереження даних (*Локальний диск (С:)*), папка (*Музика*) та файл відео (*В. Івасюк Я піду в далекі гори*), а праворуч – ярлики цих об'єктів.

Ярлик призначено для швидкого доступу до об'єкта. Наприклад, щоб запустити програму **Scratch**, потрібно виконати послідовність дій *Пуск* ⇒ *Усі програми* ⇒ *Scratch* ⇒ *Scratch*.

А можна розмістити ярлик цієї програми на **Робочому столі** та запустити програму однією дією – подвійним клацанням на ярли-

ку програми **Scratch** .

Якщо двічі клацнути на значку ярлика, то відбудеться дія, яка залежить від типу об'єкта, на який посилається ярлик:

• файл програми – програма запуститься на виконання;

**Ярлик** (тюркськ. – указ хана Золотої Орди) – наклейка на предметі, товарі; етикетка.

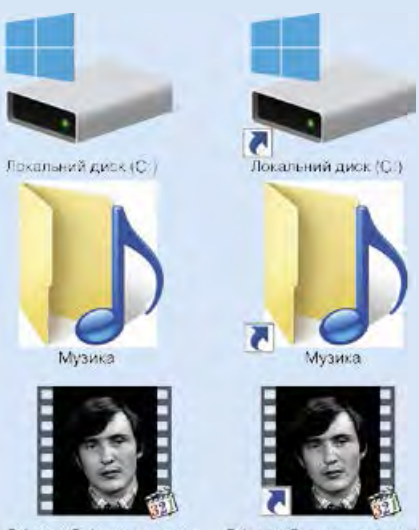

**B. Isackor Si ninvis na** залекі гори

*Мал. 1.55*. Зображення значків пристрою збереження даних, папки, файла та їх ярликів

- файл з малюнком, текстом, презентацією, відеофільмом тощо відкриється зазначений файл у вікні програми, у якій опрацьовуються файли цього типу;
- папка запуститься програма **Провідник**, у вікні якої буде відображено список імен файлів і папок цієї папки;

• пристрій збереження даних – запуститься програма **Провідник**, у вікні якої відображатиметься список імен файлів і папок на носії даних.

Доволі часто на **Робочому столі** розміщують ярлики так званих **спеціальних папок**. Їх призначення:

- **Файли користувача** (ім'я збігається з логіном користувача комп'ютера, наприклад файли користувача **Автор**  (мал. 1.56)) – для зберігання документів, фотографій, малюнків, відеофільмів тощо певного користувача;
- **Цей ПК** (мал. 1.57) для забезпечення доступу до пристроїв збереження даних, папок із файлами різних користувачів;
- **Мережа** (мал. 1.57) для забезпечення доступу до комп'ютерних мереж;

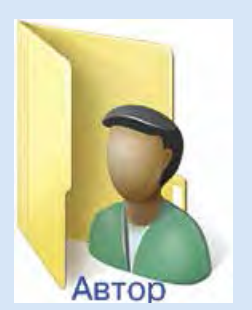

*Мал. 1.56*. Значок спеціальної папки **Автор**

• **Кошик** (мал. 1.57) – для тимчасового зберігання видалених файлів і папок. Зображення порожнього кошика відрізняється від кошика, що містить видалені об'єкти.

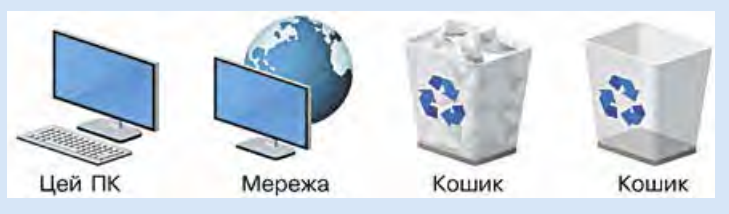

*Мал. 1.57*. Зображення значків спеціальних папок

# **ОПЕРАЦІЇ НАД ФАЙЛАМИ, ПАПКАМИ**

Ви вже навчилися виконувати певні операції над папками та файлами з використанням контекстного меню цих об'єктів. Нагадаємо алгоритми виконання цих операцій.

#### *Створення папки:*

- 1. Відкрити контекстне меню вільного від об'єктів місця **Робочого стола** або **робочого поля** вікна папки.
- 2. Вибрати команду **Створити**.
- 3. Вибрати в списку можливих об'єктів створення **Папку**.
- 4. Увести ім'я папки.
- 5. Натиснути клавішу**Enter** або вибрати точку поза іменем об'єкта.

*Копіювання файлів і папок:*

- 1. Відкрити контекстне меню об'єкта, копію якого потрібно створити.
- 2. Вибрати команду **Копіювати**.
- 3. Відкрити вікно папки, у яку потрібно скопіювати цей об'єкт.
- 4. Відкрити контекстне меню вільного від об'єктів місця **робочого поля** вікна папки.
- 5. Вибрати команду **Вставити**.

### *Видалення файлів і папок:*

- 1. Відкрити контекстне меню об'єкта, який потрібно видалити.
- 2. Вибрати команду **Видалити**.

## **ПРОГРАМА ПРОВІДНИК ДЛЯ РОБОТИ З ПАПКАМИ ТА ФАЙЛАМИ**

Зазначені операції над папками та файлами можна виконувати не тільки з використанням контекстного меню об'єктів. Можна також використати елементи керування вікна програми **Провідник**.

Для запуску програми **Провідник** можна скористатися вже відомою операцією – подвійним клацанням лівою кнопкою миші під час наведення вказівника на значок папки або вибрати кнопку **Файловий провідник** на **Панелі завдань**. Загальний вигляд вік на програми **Провідник** подано на малюнку 1.58.

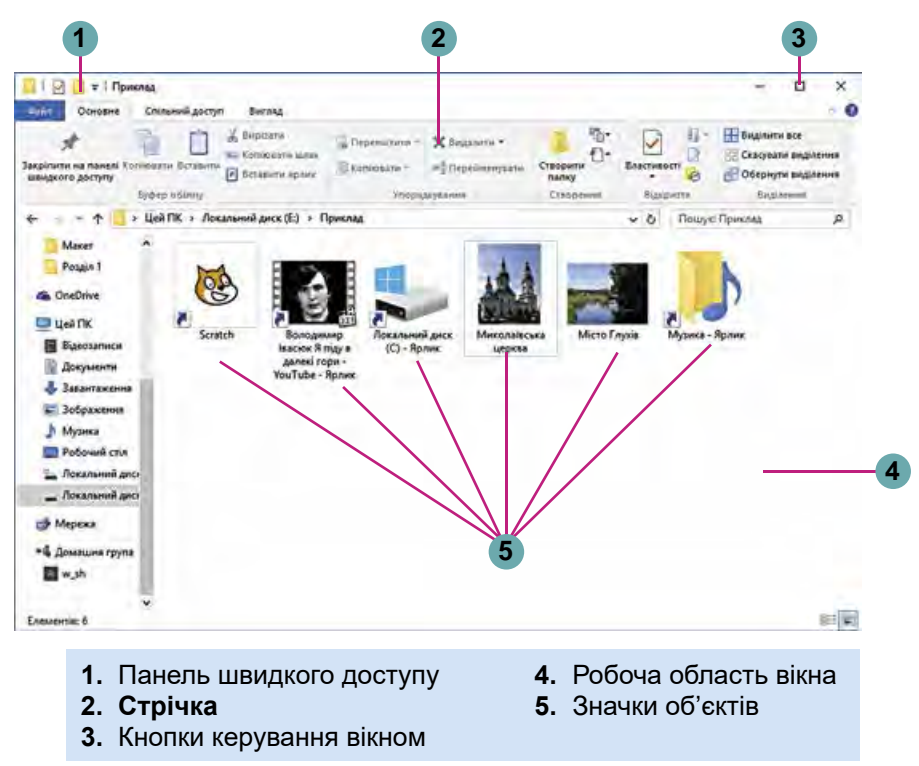

*Мал. 1.58*. Вікно програми **Провідник**

Для *створення папки* слід у вікні програми **Провідник**:

- 1. Відобразити вміст папки, у якій буде створено нову папку.
- 2. Вибрати на вкладці **Основне Стрічки** у групі елементів

**Створення** кнопку **Створити папку** .

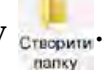

- 3. Увести ім'я папки.
- 4. Натиснути клавішу **Enter** або вибрати точку поза іменем об'єкта.

Для *копіювання файлів і папок* слід виконати такий алгоритм:

- 1. Вибрати об'єкт, копію якого потрібно створити.
- 2. Вибрати на вкладці **Основне Стрічки** у групі елементів **Бу-**

## **фер обміну** кнопку **Копіювати** .

- 3. Відкрити вікно папки, у яку потрібно скопіювати цей об'єкт.
- 4. Вибрати на вкладці **Основне Стрічки** у групі елементів **Бу-**

### **фер обміну** кнопку **Вставити** .

### Для *видалення файлів і папок* слід виконати такий алгоритм: 1. Вибрати об'єкт, який потрібно видалити.

2. Вибрати на вкладці **Основне Стрічки** у групі елементів **Упорядкування** команду **Видалити**.

### *Для тих, хто працює з ОС Windows XP*

У **ОС Windows XP** зовнішній вигляд вікна **Провідника** дещо відрізняється від зовнішнього вигляду вікна цієї програми у **ОС Windows 10** (мал. 1.59).

Виконання операцій над папками та файлами здійснюється з використанням команд меню **Файл** (створення об'єктів та їх видалення) і **Правка** (копіювання).

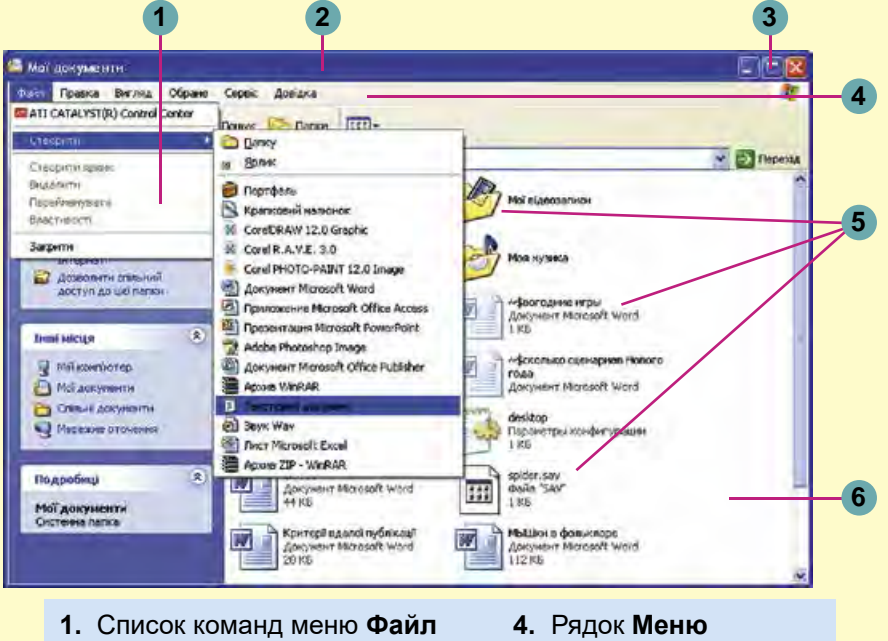

- **2.** Рядок заголовка вікна **5.** Значки об'єктів
- 
- **3.** Кнопки керування вікном **6.** Робоча область вікна
- 

*Мал. 1.59*. Вікно програми **Провідник** у ОС **Windows XP**

## *Працюємо з комп'ютером*

**Увага!** *Під час роботи з комп'ютером дотримуйтеся вимог безпеки життєдіяльності та санітарно-гігієнічних норм.*

## **СТВОРЕННЯ ОБ'ЄКТІВ**

- 1. Відкрийте вікно програми **Провідник**.
- 2. Створіть у папці, указаній учителем, наприклад **Документи**, папку з іменем **Моя папка**. Для цього:
	- 1. Виберіть на вкладці **Основне Стрічки** у групі елементів

# **Створення** кнопку **Створити папку** .

- 2. Уведіть ім'я папки **Моя папка**.
- 3. Виберіть місце за межами імені.
- 3. Відкрийте вікно папки **Моя папка**. Скільки об'єктів є у цій папці?

### **КОПІЮВАННЯ ОБ'ЄКТІВ**

- 1. Скопіюйте файл **текст1.txt** з папки **Розділ 1\Пункт 1.5\ Зразки** в раніше створену папку **Моя папка**, використовуючи елементи керування програми **Провідник**. Для цього:
	- 1. Зробіть поточною папку **Зразки**.
	- 2. Виберіть файл **текст1.txt**.
	- 3. Виберіть на вкладці **Основне Стрічки** у групі елементів

**Буфер обміну** кнопку **Копіювати** .

- 4. Зробіть поточною папку **Моя папка**.
- 5. Виберіть на вкладці **Основне Стрічки** у групі елементів

**Буфер обміну** кнопку **Вставити** .

- 2. Скопіюйте файл **фото1.bmp** з папки **Розділ 1\Пункт 1.5\ Зразки** в раніше створену папку **Моя папка**, використовуючи контекстне меню об'єкта. Для цього:
	- 1. Зробіть поточною папку **Зразки**. Відкрийте папку **Зразки.**
	- 2. Відкрийте контекстне меню файла **фото1.bmp**.
	- 3. Виберіть команду **Копіювати**.
	- 4. Зробіть поточною папку **Моя папка**.
	- 5. Відкрийте контекстне меню вільного від об'єктів місця **робочого поля**.
	- 6. Виберіть команду **Вставити**.

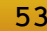

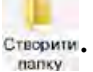

- 3. Скопіюйте одним з відомих вам способів у папку **Моя папка** папку **Нові малюнки**, що розміщена в папці **Розділ 1\ Пункт 1.5\Зразки.**
- 4. Закрийте вікно програми Провідник.

#### *Найважливіше в цьому пункті*

**Операційна система** – це комплекс програм, призначений для керування роботою пристроїв комп'ютера, організації обміну даними між користувачем і комп'ютером, забезпечення обміну даними між пристроями комп'ютера, організації зберігання даних на носіях даних, забезпечення виконання інших програм, узгодження одночасної роботи різних програм.

**Графічний інтерфейс** – різновид інтерфейсу користувача, який реалізується з використанням маніпулятора або клавіатури та базується на технології **WIMP.**

**Файл** – це набір даних певного типу, що розміщується на одному з носіїв даних і має ім'я. **Ім'я файла** – це набір символів, що може містити літери українського, англійського й інших алфавітів, цифри та інші символи, за винятком  $\setminus$  / : \* ? " < > |. Ім'я файла може мати **розширення** – набір символів після останньої крапки в імені.

Для впорядкованого зберігання файлів створюються **папки**. Крім файлів, папки можуть містити інші папки. Папки й файли розміщуються на носіях даних, роботу з якими здійснюють відповідні пристрої. Кожний пристрій має свій значок та ім'я. Ім'я пристрою, як правило, містить велику літеру англійського алфавіту та двокрапку після неї.

**Ярлик** – це посилання на інший об'єкт. Таким об'єктом може бути файл, папка, пристрій збереження даних. Ярлик призначено для швидкого доступу до об'єкта.

Операції над папками та файлами можна виконувати з використанням елементів керування програми **Провідник**, розміщених на вкладці **Основне Стрічки**.

### *Дайте відповіді на запитання*

- **1 .** Що таке файл? Дані яких типів можуть у них зберігатися?
- **2 .** Які вимоги до імен файлів і папок?
- **3 .** Що таке розширення імені файла? На що воно вказує?
- **4 .** Які об'єкти може містити папка?
- **5 .** Для чого призначена операційна система?
- **6 .** Що таке графічний інтерфейс операційної системи? Що таке технологія **WIMP**?
- **7 .** Які папки належать до спеціальних і для чого вони призначені?
- **8 .** Як створити папку?
- **9 .** Як скопіювати папку або файл?
- **10\*.** Які операції над файлами та папками, на вашу думку, простіше виконати з використанням контекстного меню, а які – з використанням елементів керування вікна програми **Провідник**? Обґрунтуйте свою відповідь.

### *Виконайте завдання*

- **1 .** Запишіть у зошит словесний алгоритм створення папки **Реферати** в папці **Мої документи** кількома способами. Виконайте цей алгоритм.
- **2 .** Опишіть послідовність дій під час копіювання об'єкта з використанням засобів **Провідника**.
	- **3 .** Запишіть у зошит словесний алгоритм видалення файла малюнка **Осін ній ліс.bmp** з папки **Користувач**  з використанням засобів **Провідника**.
	- **4 .** Створіть у вашій папці сукупність папок за зразком, поданим на малюнку 1.60.
	- **5 .** Скопіюйте з папки, указаної вчителем, одним з відомих вам способів у вашу папку файл **Наш проект.ppt**.
- **6\*.** Створіть у вашій папці сукупність папок за зразком, поданим на малюнку 1.61.

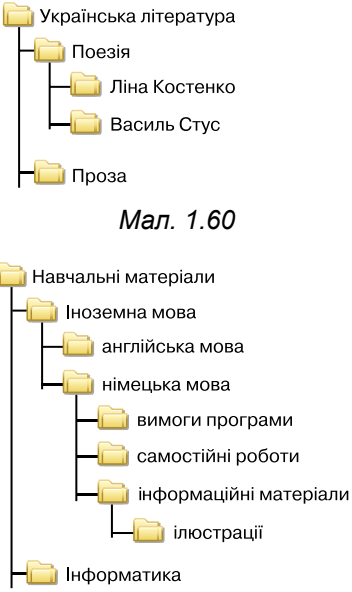

*Мал. 1.61*

# 1.6. СТВОРЕННЯ ФАЙЛIВ. ПЕРЕЙМЕНУВАННЯ, ПЕРЕМIЩЕННЯ ТА ВIДНОВЛЕННЯ ПАПОК І ФАЙЛIВ

- **1.** Що таке ярлик? Для чого його створюють?
- **2.** Опишіть алгоритм створення папки засобами **Провідника**.
- **3.** Чим операція переміщення фрагмента тексту відрізняється від операції копіювання?

### **СТВОРЕННЯ ФАЙЛІВ**

Ви вже навчилися створювати папки. Файли ви створювали під час роботи з прикладними програмами – графічним і текстовим редакторами, редактором презентацій тощо. Створення файлів з використанням засобів **Провідника** дуже подібне до створення папки. Для цього потрібно виконати такий алгоритм:

- 1. Відобразити вміст папки, у якій буде створено новий файл.
- 2. Вибрати на вкладці **Основне Стрічки** у групі елементів **Ство-**

## **рення** кнопку **Створити** .

- 3. Вибрати у списку, що відкрився, тип файла, який буде створено (мал. 1.62), наприклад *mo*<sup>1</sup>*ковий рисунок*.
- 4. Увести замість слів **Створити точковий рисунок** (для інших типів файлів буде запропоновано інше ім'я) ім'я нового файла.
- 5. Натиснути клавішу **Enter** або вибрати точку поза іменем об'єкта.

Слід зважати на те, що за замовчуванням розширення імені файла при-

ховується від користувача для того, щоб він випадково не змінив його і не завадив програмам правильно розпізнавати тип файла. Якщо розширення імені відображається, то користувач, уводячи нове ім'я файла, повинен залишити розширення імені без змін.

Для подальшого редагування вмісту створеного файла потрібно запустити подвійним клацанням лівої кнопки миші на значку файла програму для роботи з даним типом файлів.

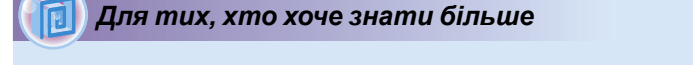

#### **Створення ярликів**

Хоча початок алгоритму створення ярлика схожий на початок алгоритму створення файла, у подальшому вони суттєво відрізняються:

- 1. Відобразити вміст папки, у якій буде створено ярлик.
- 2. Вибрати на вкладці **Основне Стрічки** у групі елементів **Створення** кнопку **Створити** .

3. Вибрати у списку, що відкрився, команду **Ярлик** .

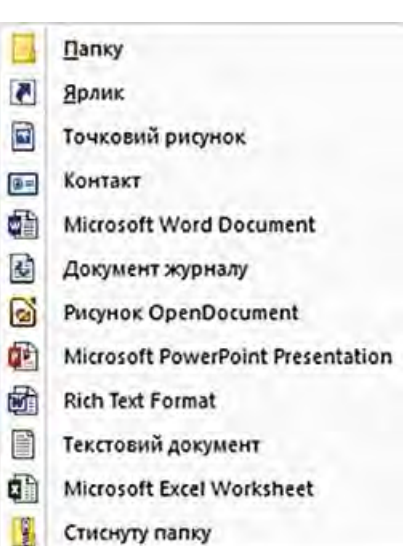

#### *Мал. 1.62*. Список кнопки **Створити**

- 4. Вибрати у вікні **Створення ярлика** (мал. 1.63) кнопку **Огляд**.
- 5. Вибрати у вікні **Пошук папок** і **файлів** потрібний об'єкт (папку, файл чи пристрій збереження даних) і вибрати кнопку **ОК**.
- 6. Вибрати у вікні **Створення ярлика** кнопку **Далі**.

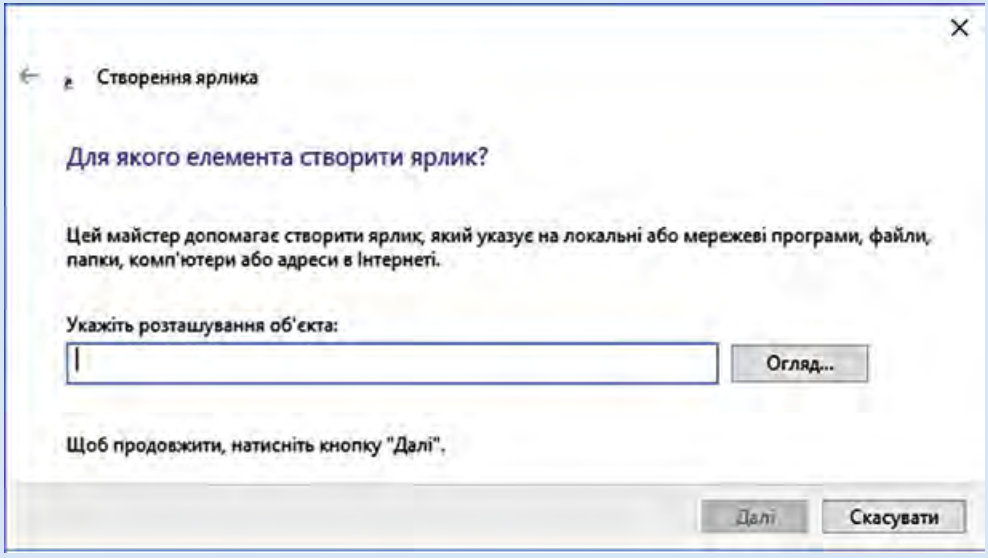

*Мал. 1.63*. Вікно **Створення ярлика**

- 7. Увести ім'я ярлика в поле **Введіть ім'я ярлика**. Або залишити запропоноване ім'я без змін.
- 8. Вибрати кнопку **Готово**.

Ярлики можна створювати і використовуючи команди контекстного меню. Для цього слід відкрити контекстне меню робочої області вікна папки, у якій буде створено ярлик, і виконати *Створити* ⇒ *Ярлик*. Далі потрібно виконати команди 4–8 наведеного вище алгоритму створення ярлика.

Для розміщення ярлика об'єкта на **Робочому столі** слід виконати команди контекстного меню об'єкта: *Надіслати* ⇒ *Робочий стіл (створити ярлик)*. Швидко створити ярлик об'єкта в поточній папці можна , вибравши команду **Створити ярлик** у контекстному меню (мал. 1.64) цього об'єкта.

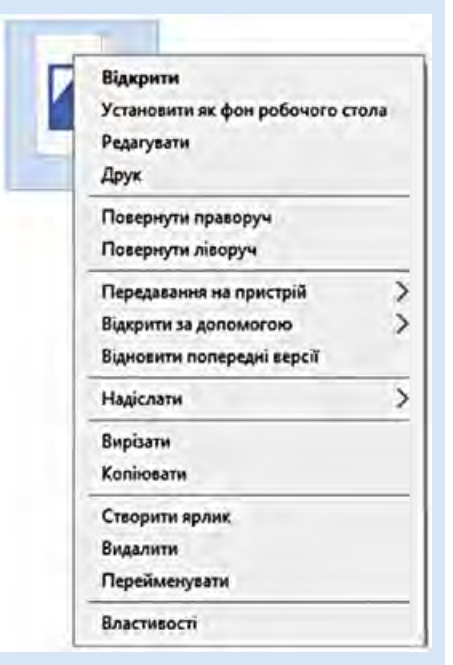

*Мал. 1.64*. Контекстне меню файла

### **ПЕРЕЙМЕНУВАННЯ ОБ'ЄКТІВ**

Доволі часто для упорядкування зберігання файлів і папок потрібно змінювати їх імена. Як і для інших операцій, для перейменування файлів, папок, ярликів існує кілька способів. Так, для перейменування об'єкта з використанням його контекстного меню слід:

- 1. Відкрити контекстне меню об'єкта.
- 2. Вибрати команду **Перейменувати**.
- 3. Увести замість старого імені нове.
- 4. Натиснути клавішу **Enter** або вибрати місце поза полем імені.

Під час використання елементів керування вікна програми **Провідник** послідовність команд алгоритму така сама, за винятком початкових, під час виконання яких потрібно вибрати об'єкт. Після цього на вкладці **Основне Стрічки** у групі елементів **Упорядкувати** вибрати кнопку **Перейменувати** .

#### *Для тих, хто хоче знати більше*

Зручним способом перейменування об'єктів є використання подвійного вибору імені об'єкта – подвійного клацання лівою кнопкою миші зі збільшеним інтервалом часу між натисненнями.

#### **ПЕРЕМІЩЕННЯ ОБ'ЄКТІВ**

Операція переміщення об'єктів дуже схожа на операцію копіювання. Із цією операцією ви вже ознайомилися в ході опрацювання текстів і знаєте, що під час переміщення фрагмент тексту видаляється з початкового місця розміщення і вставляється в інше. Таку саму операцію можна виконати і над файлами, папками, ярликами. Наприклад, алгоритм переміщення файла має вигляд:

- 1. Вибрати файл, що буде переміщено.
- 2. Вибрати на вкладці **Основне Стрічки** у групі елементів **Бу-**

**фер обміну** кнопку **Вирізати** .

- 3. Зробити поточною папку, у яку буде переміщено файл.
- 4. Вибрати на вкладці **Основне Стрічки** у групі елементів **Бу-**

### **фер обміну** кнопку **Вставити** .

Цей алгоритм використовується і для переміщення інших об'єктів. Під час використання контекстного меню для переміщення об'єктів також застосовуються команди **Вирізати** та **Вставити**.

### **ВІДНОВЛЕННЯ ОБ'ЄКТІВ**

З операцією видалення папок і файлів ви ознайомилися в початковій школі й у попередньому пункті. Але під час видалення об'єкти не завжди видаляються остаточно. Як правило, після видалення вони потрапляють до **Кошика** . З **Кошика** об'єкти можна відновити в папку, у якій вони були розміщені до видалення. Для остаточного видалення об'єктів використовується операція очищення **Кошика**.

Для відновлення об'єктів потрібно відкрити вікно папки **Кошик** (мал. 1.65) і, після вибору об'єкта для відновлення, вибрати на вкладці **Керування Стрічки** у групі елементів **Відновлення**  кнопку Відновити виділені елементи <sup>11</sup>. Для відновлення всіх об'єктів слід вибрати кнопку **Відновити всі елементи** .

Для відновлення можна також використати відповідну команду з контекстного меню об'єктів.

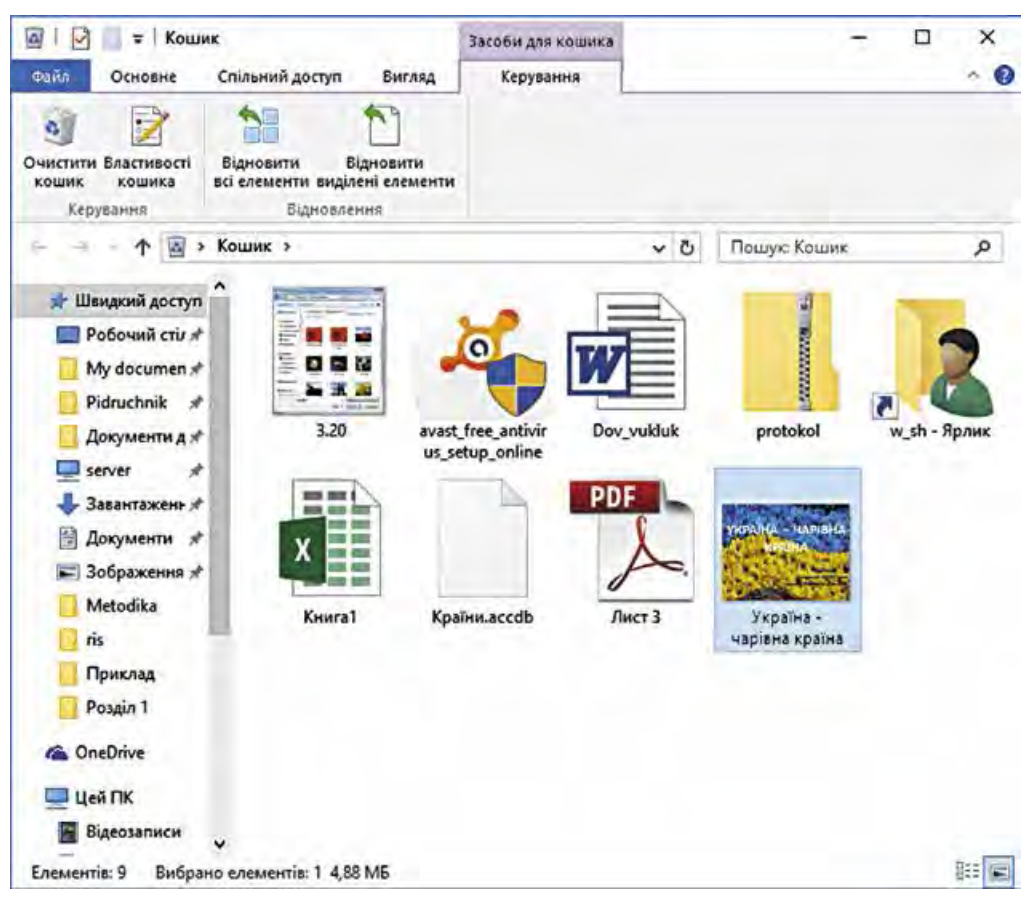

*Мал. 1.65*. Вікно **Кошик**

Для остаточного видалення об'єктів потрібно вибрати команду **Очистити кошик** з контекстного меню **Кошика**.

*Увага!* Об'єкти, видалені зі змінних носіїв, до **Кошика** не потрапляють і не можуть бути відновлені зазначеним способом.

## *Для тих, хто працює з ОС Windows XP*

У ОС **Windows XP** операції переміщення та відновлення об'єктів здійснюються з використанням команд меню **Файл** (для відновлення) та **Правка** (для переміщення) вікна **Провідника**.

#### *Для тих, хто хоче знати більше*

Ще одним способом виконання операцій над об'єктами є використання **сполучення клавіш**. Перелік команд, які можна виконати, використовуючи сполучення клавіш, подано в таблиці 1.3. Слід ураховувати, що літери С, X, V, Z, A у сполученнях – літери англійського алфавіту, що позначають відповідну клавішу. Ці клавіші використовуються незалежно від установленої мови введення тексту.

*Таблиця 1.3* 

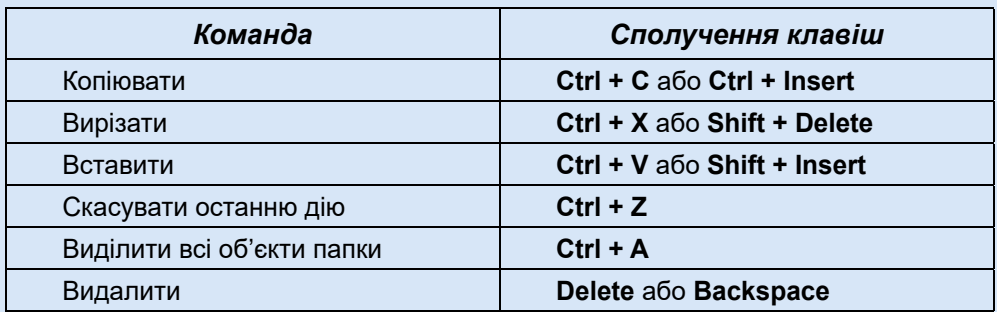

#### **Перелік команд, які можна виконати з використанням сполучення клавіш**

#### **Операції над групами об'єктів**

Операції копіювання, переміщення, видалення та відновлення можна виконувати не тільки над окремим об'єктом, а й над групою об'єктів. Для цього групу об'єктів треба попередньо виділити, використовуючи мишу або клавіатуру.

Виділення групи об'єктів на Робочому столі або у вікні Провідника з використанням миші виконується шляхом виділення прямокутної області екрана, у яку мають потрапити ці об'єкти (мал. 1.66).

Для виділення групи об'єктів з довільним розміщенням потрібно виконати такий алгоритм:

- 1. Вибрати один з тих об'єктів, які потрібно виділити (наприклад, файл **ЦВІТЕ ТЕРЕН.mp3** на малюнку 1.67).
- 2. Натиснути і не відпускати клавішу **Ctrl**.
- 3. Вибрати по черзі потрібні об'єкти (наприклад, файли **ДВА ДУБКИ.mp3** та **ОСІНЬ.mp3**).
- 4. Відпустити клавішу **Ctrl**.